# **Falcon 12 (plus), GR-18, GR-24 PRO** Anleitung

**Firmware V2 für 2,4 GHz HoTT Empfänger mit 3-Achs Gyro (und Vario)**

*Best.-Nr. S1019.AIR Best.-Nr. S1034 Best.-Nr. S1035 Best.-Nr. 33579 Best.-Nr. 33583*

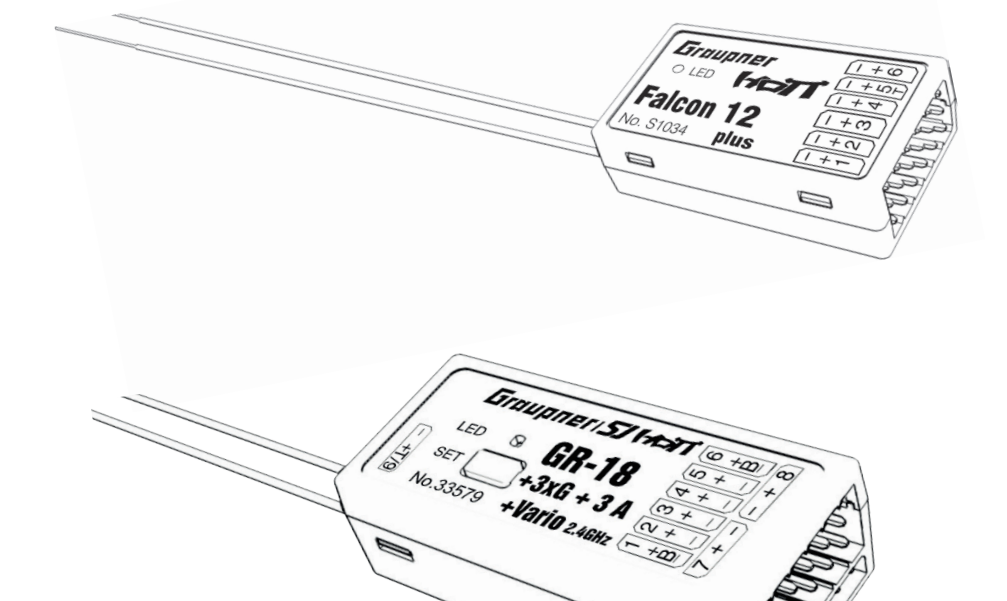

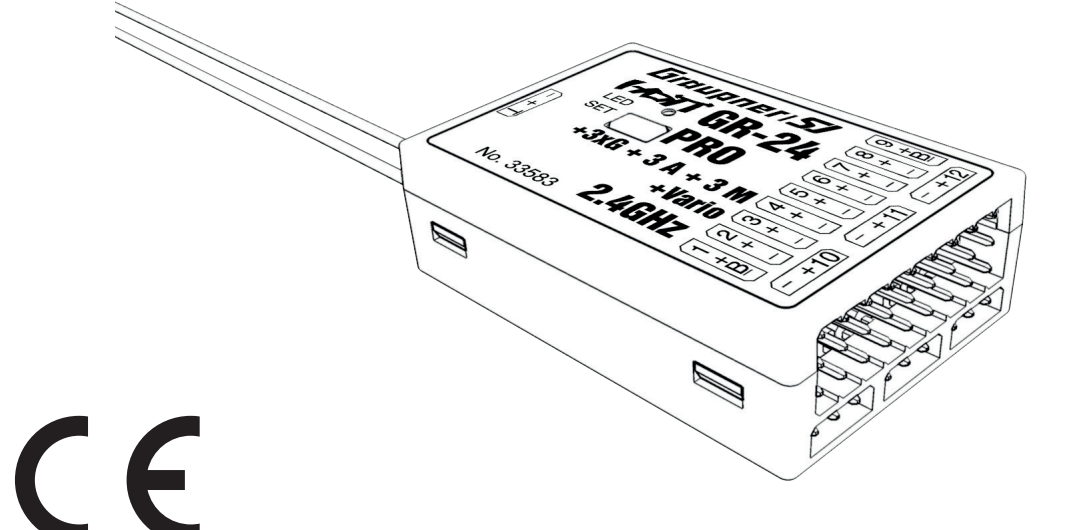

Graupner

right © Graupner/SJ GmbH

copyright @ Graupner/SJ

### Inhaltsverzeichnis

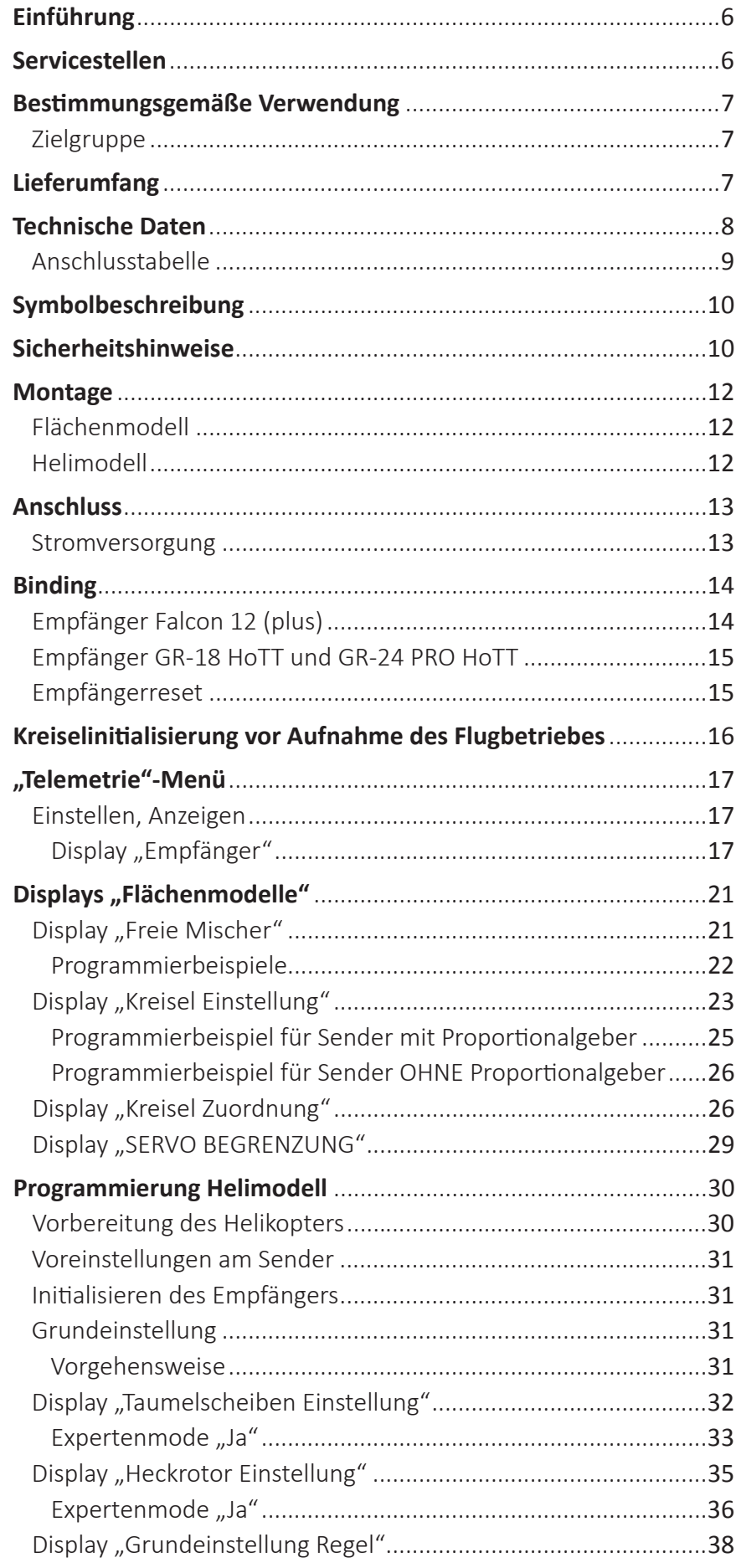

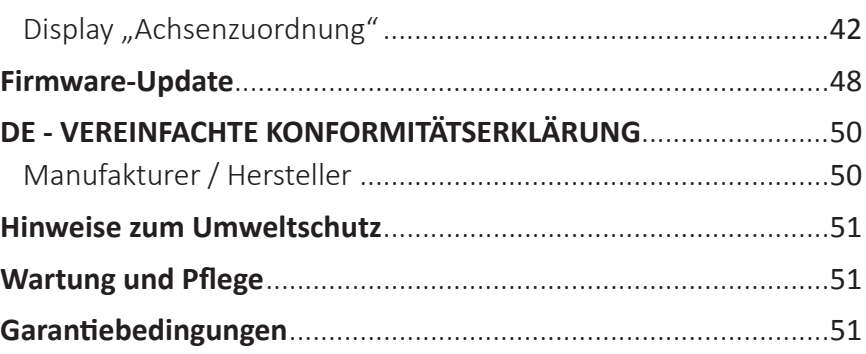

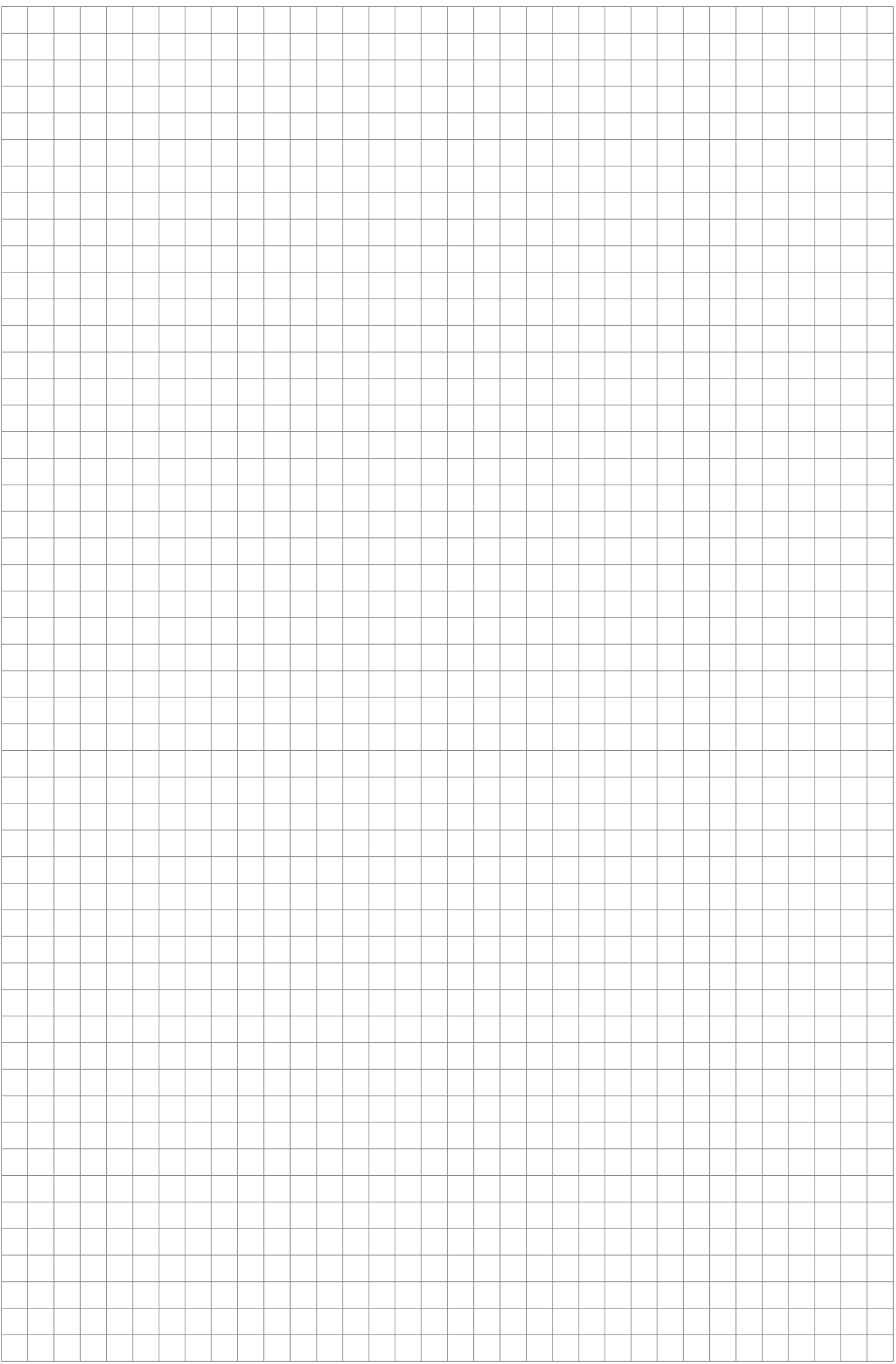

### **Einführung**

Vielen Dank, dass Sie sich für einen *Graupner Empfänger mit 3-Achs Gyro vom Typ Falcon 12 (plus), GR-18 HoTT oder GR-24 PRO HoTT*  entschieden haben.

Lesen Sie diese Anleitung sorgfältig durch, damit sie Ihren Empfänger optimal nutzen und vor allem Ihre Modelle sicher steuern können. Sollten beim Betrieb irgendwelche Schwierigkeiten auftauchen, nehmen Sie die Anleitung zu Hilfe oderfragen Sie Ihren Händler oder das *Graupner* Service Center.

Aufgrund technischer Änderungen können die Informationen in dieser Anleitung ohne vorherige Ankündigung geändert werden. Informieren Sie sich in regelmäßigen Abständen im Internet unter *www.graupner.com* um auf dem neuesten Stand des Produktes und der Firmware zu bleiben.

Dieses Produkt entspricht den gesetzlichen nationalen und europäischen Anforderungen.

Umdiesen Zustand zu erhalten und einen gefahrlosen Betrieb sicherzustellen, müssen Sie als Anwender vor der Inbetriebnahme des Produktes diese Anleitung und die Sicherheitshinweise lesen und beachten!

### **Hinweis**

Diese Anleitung ist Bestandteil des Produkts. Sie enthält wichtige Hinweise zur Inbetriebnahme und Handhabung. Heben Sie deshalb die Anleitung zum Nachlesen auf und geben Sie sie bei Weitergabe des Produkts an Dritte mit.

### **Servicestellen**

### **Deutschland, Österreich, Niederlande**

D-Power Modellbau Sürther Straße 92-94 50996 Köln Deutschland www.d-power-modellbau.com

Robbe Modellsport Industriestraße 10 4565 Inzersdorf im Kremstal Österreich www.robbe.com

### **Frankreich**

Fresh RC / www.flashrc.com ZAC Centre 15 Rue Martin Luther King 38400 Saint-Martin-d'Hères FRANCE

#### **Italien**

Jonathan SRL / www.jonathan.it Via dell'Industria 1 02032 Fara in Sabina -Passo Corese (RI) Italy

#### *Graupner im Internet* Die Adressen der Servicestellen außerhalb der oben genannten Länder finden Sie auf unserer Webseite *www.graupner.com*

### **Bestimmungsgemäße Verwendung**

Diese Empfänger dürfen ausschließlich nur für den vom Hersteller vorgesehenen Zweck, für den Betrieb unbemannter Fernsteuermodelle eingesetzt werden. Dies umfasst alle Arten von UAVs bzw. alle Arten unbemannter Luftfahrzeuge wie auch alle Arten unbemannter Land- und Wasserfahrzeuge. Eine anderweitige Verwendung ist nicht zulässig und kann zu erheblichen Sach- und/oder Personenschäden führen. Für jegliche unsachgemäße Handhabung außerhalb dieser Bestimmung wird deshalb keine Garantie oder Haftung übernommen.

Des Weiteren wird explizit darauf hingewiesen, dass Sie sich vor Aufnahme des Fernsteuerbetriebes über die an Ihrem jeweiligen Startort geltenden Gesetze und sonstigen Bestimmungen informieren müssen. Derartige Auflagen können auch von Staat zu Staat unterschiedlich sein. Diesen ist aber in jedem Fall Folge zu leisten.

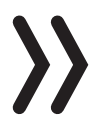

#### **Hinweis**

Eine Übersicht über die in Deutschland für den Betrieb "unbemannter Fluggeräte" aktuell gültigen gesetzlichen Bestimmungen finden Sie im Internet unter **www.bmvi.de/drohnen**

Lesen Sie die gesamte Anleitung gewissenhaft durch, bevor Sie den Empfänger installieren bzw. einsetzen.

### Zielgruppe

Das Produkt ist kein Spielzeug. Esist nicht für Kinder unter 14 Jahren geeignet. Der Einbau und Betrieb des Empfängers darf nur durch erfahrene Modellbauer erfolgen. Sollten Sie nicht über ausreichende Kenntnisse über den Umgang mit ferngesteuerten Modellen verfügen, wenden Sie sich an einen erfahrenen Modellbauer oder an einen Modellbau-Club.

#### **Lieferumfang**

- Empfänger ihrer Wahl
- Anleitung

#### **Hinweis**

*Graupner* arbeitet ständig an der Weiterentwicklung sämtlicher Produkte. Änderungen des Lieferumfangs in Form, Technik und Ausstattung müssen wir uns deshalb vorbehalten.

### **Technische Daten**

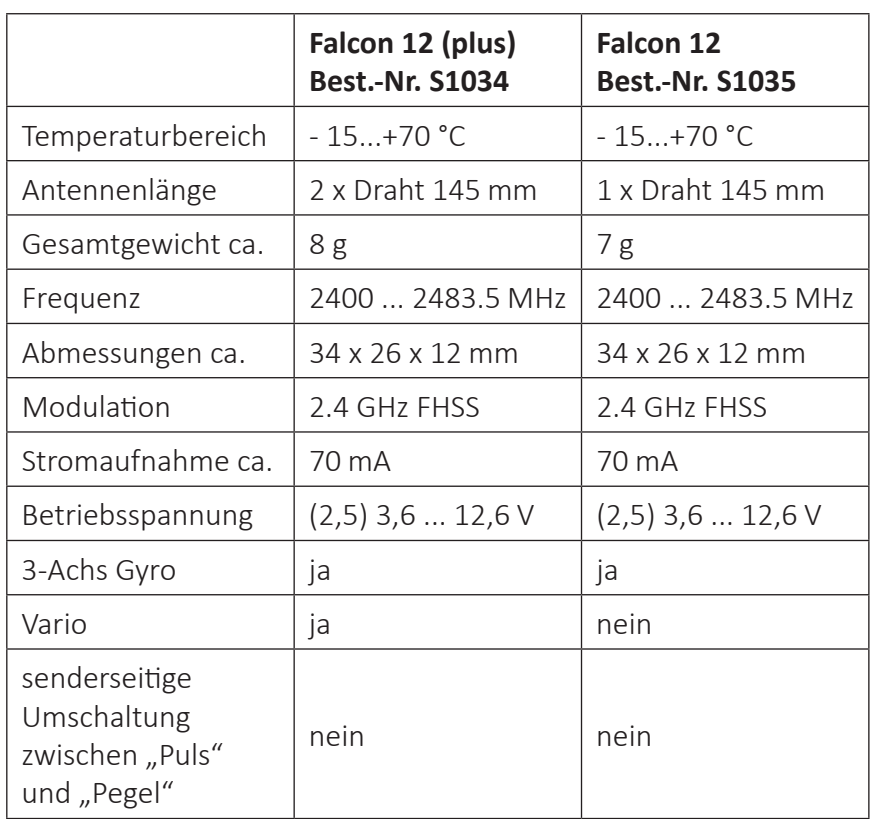

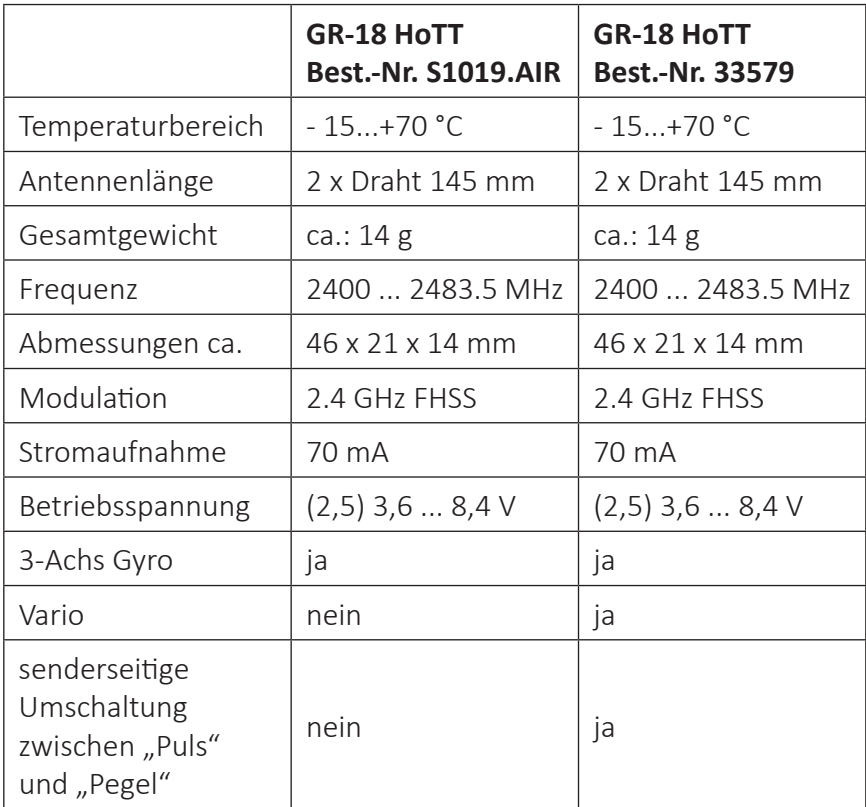

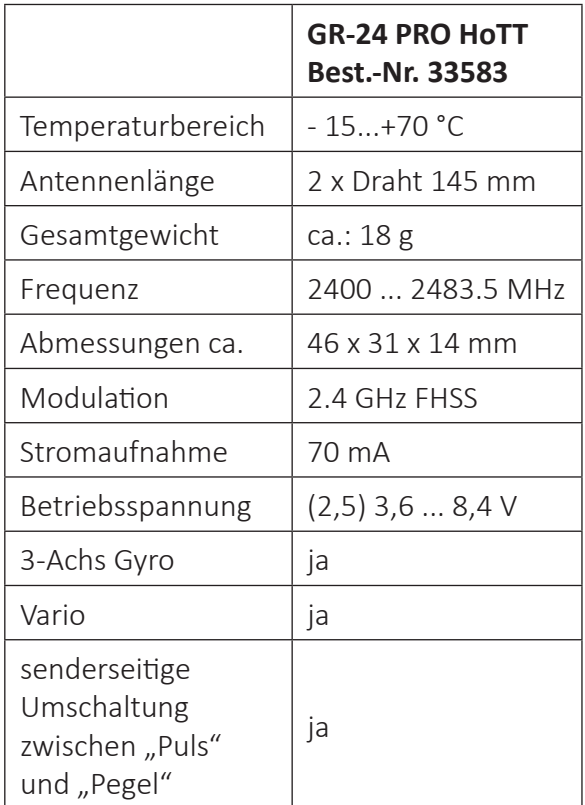

### Anschlusstabelle

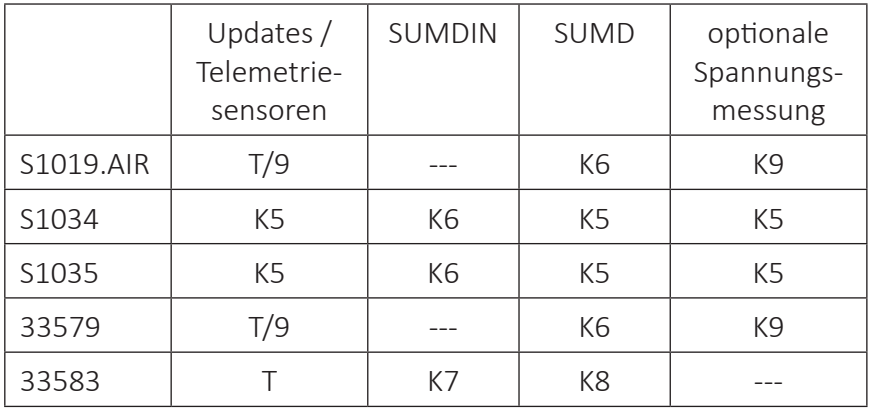

### **Symbolbeschreibung**

Beachten Sie immer die mit diesen Warnpiktogrammen gekennzeichneten Informationen. Insbesondere diejenigen, welche zusätzlich durch **VORSICHT** oder **WARNUNG** gekennzeichnet sind.

**!** zungen.

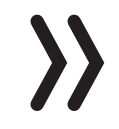

Das Signalwort **VORSICHT** weist Sie auf mögliche leichte Verletzungen hin, das Signalwort **WARNUNG** auf mögliche schwere Verlet-

**Hinweis** warnt Sie vor möglichen Fehlfunktionen. **Achtung** warnt Sie vor möglichen Sachschäden.

### **Sicherheitshinweise**

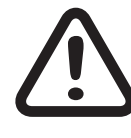

Diese Sicherheitshinweise dienen nicht nur zum Schutz des Produkts, sondern auch zu Ihrer eigenen Sicherheit und der anderer Personen. Lesen Sie sich deshalb dieses Kapitel sehr aufmerksam durch, bevor Sie das Produkt in Betrieb nehmen!

Lassen Sie das Verpackungsmaterial nicht achtlos liegen, dieses könnte für Kinder zu einem gefährlichen Spielzeug werden.

- Personen, einschließlich Kinder, die aufgrund ihrer physischen, sensorischen oder geistigen Fähigkeiten oder Unerfahrenheit oder Unkenntnis nicht in der Lage sind, den Empfänger sicher zu bedienen, dürfen den Empfänger nicht ohne Aufsicht oder Anweisung durch eine verantwortliche Person nutzen.
- Die Bedienung und der Betrieb von ferngesteuerten Modellen muss erlernt werden! Wenn Sie noch nie ein solches Modell gesteuert haben, beginnen Sie besonders vorsichtig und machen Sie sich erst mit den Reaktionen des Modells auf die Fernsteuerbefehle vertraut. Gehen Sie dabei verantwortungsvoll vor.
- Führen Sie immerzuerst einen Reichweitetest und Funktionstest am Boden durch bevor Ihr Modell zum Einsatz kommt. Wiederholen Sie den Test bei laufendem Motor und mit kurzen Gasstößen.
- Bevor Sie den Fernsteuerbetrieb aufnehmen, müssen Sie sich über die hierfür geltenden Gesetzen und gesetzlichen Bestimmungen informieren. Diesen Gesetzen müssen Sie in jedem Falle Folge leisten. Achten Sie hierbei auf die eventuell unterschiedlichen Gesetze der Länder.
- Der Abschluss einer Haftpflicht-Versicherung ist für alle Arten von Modellbetrieb zwingend vorgeschrieben. Falls Sie eine solche bereits besitzen, so informieren Sie sich, ob der Betrieb des jeweiligen Modells unter den Versicherungsschutz fällt. Schließen Sie gegebenenfalls eine spezielle Modell-Haftpflichtversicherung ab. Darüber hinaus sind in Deutschland Modelle mit einem Startgewicht von 250 g oder höher mit einem feuerfesten Aufkleber mit Name und Anschrift des Besitzers zu versehen. Und für einen Modellbetrieb außerhalb von ausgewiesenen

Modellfluggeländen gilt, dass in der Regel immer ein Kenntnissnachweis erforderlich ist.

- Aus Sicherheits- und Zulassungsgründen (CE) ist das Umbauen und/oder Verändern des Produkts nicht gestattet.
- Es dürfen nur die von uns empfohlenen Komponenten und Zubehörteile verwendet werden. Verwenden Sie immer nur zueinander passende, original Graupner-Steckverbindungen gleicher Konstruktion und gleichen Materials.
- Achten Sie darauf, dass alle Steckverbindungen fest sitzen. Beim Lösen der Steckverbindung nicht an den Kabeln ziehen.
- Schützen Sie den Empfänger vor Staub, Schmutz, Feuchtigkeit und Fremdteilen. Setzen Sie ihn nie Vibrationen sowie übermäßiger Hitze oder Kälte aus. Der Fernsteuerbetrieb darf nur bei "normalen" Außentemperaturen durchgeführt werden, d. h. in einem Bereich von-10 ° C bis +55 ° C.
- Nutzen Sie alle Ihre Hott Komponenten immer nur mit der jeweils aktuellen Softwareversion.
- Bei Fragen, die nicht mit Hilfe der Bedienungsanleitung geklärt werden können, setzen Sie sich bitte mit uns oder einem anderen Fachmann in Verbindung.

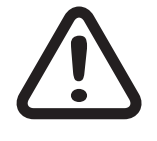

### **WARNUNG**

**Achten Sie auch während der Programmierung unbedingt darauf, dass ein angeschlossener Elektromotor nicht unbeabsichtigt anläuft. Verletzungsgefahr durch rotierenden Propeller oder Rotor!**

**Vermeiden Sie Stoß- und Druckbelastung. Überprüfen Sie den Empfänger stets auf Beschädigungen an Gehäusen und Kabeln, besonders nach Abstürzen des Modells. Beschädigte oder nass gewordene Empfänger, selbst wenn sie wieder trocken sind, dürfen nicht mehr verwendet werden.**

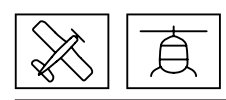

### **Montage**

Der Empfänger ist so auf der Empfängerplattform zu montieren, dass seine Achsen jeweils parallel zu den Modellachsen ausgerichtet sind und das auch dauerhaft bleiben.

Zum Befestigen des Empfängers eignen sich die optional erhältlichen Doppelklebepads S8376. Ebenfalls geeignet sind Power Strips oder sogenanntes Spiegelklebeband. Ein ggf. auf der Empfängerrückseite vorhandener Aufkleber ist zuvor zu entfernen.

Einer stabilen Stromversorgung wegen sollte der Empfänger mit mind. zwei Stromzuleitungen angeschlossen werden. Die maximal mögliche Stromaufnahme der Servos beachten! Zum Anschluss einer Stromversorgung können alle Anschlüsse außer K9 benutzt werden.

### Flächenmodell

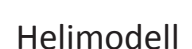

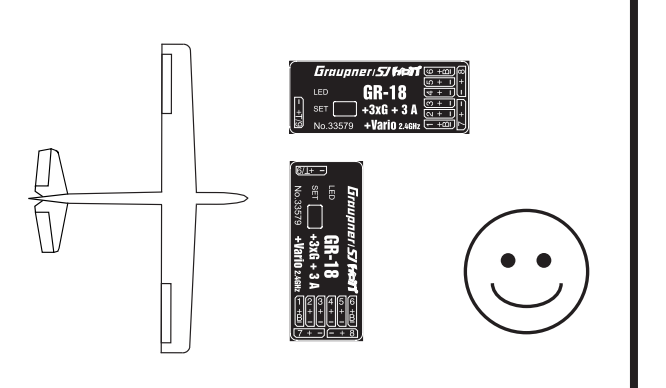

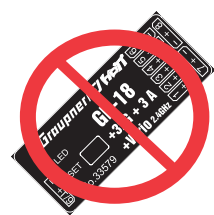

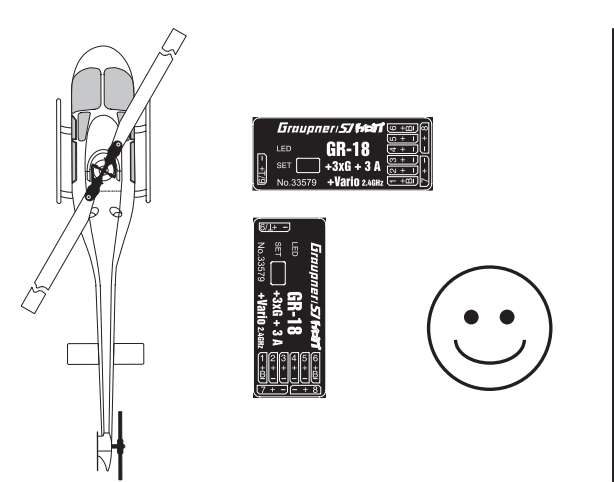

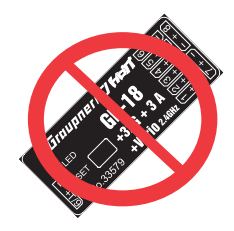

Stecken Sie die am Empfänger anzuschließenden Geräte in die Steckerleiste des Empfängers.Die Servoanschlüsse der *Graupner*-HoTT-Empfänger sind entsprechend nummeriert.

Das Stecksystem ist verpolungssicher. Wenden Sie auf keinen Fall Gewalt an.

### **Hinweis**

Bei den Falcon-Empfängern 12 und 12 plus sind die Stecker mit dem braunen oder schwarzen Kabel nach oben einzuschieben.

### Stromversorgung

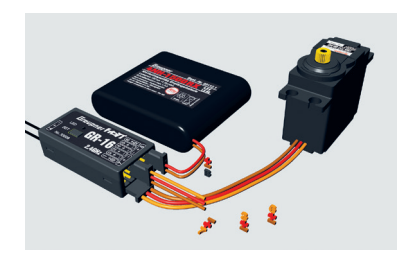

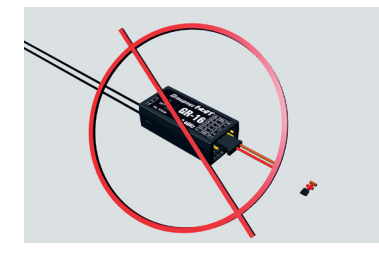

Für den Akkuanschluss sind insbesondere die mit einem zusätzlichen "B" bezeichneten Buchsen vorgesehen. Mit Ausnahme des Anschlusses 9 des Empfängers *GR-18 HoTT* kann ein Akku prinzipiell an jeder beliebigen freien Buchse anschlossen werden. Mittels Voder Y-Kabel auch zusammen mit einer beliebigen Fernsteuerkomponente. Verbinden Sie die Stromversorgung jedoch bevorzugt mit der/den senkrechten Buchse(n) die nahe an den angeschlossenen Servos liegen. Falls Sie mehrere getrennte Akkus anschließen wollen, achten Sie unbedingt darauf, dass die Akkus die gleiche Nennspannung und Nennkapazität besitzen. Schließen Sie keinesfalls unterschiedliche Akkutypen oder Akkus mit zu stark voneinander abweichenden Ladezuständen an, da es dabei zu kurzschlussähnlichen Effekten kommen kann. Um derartige Effekte von vorne herein zu vermeiden, sollten in solchen Fällen immer Spannungsstabilisierungen wie z. B. PRX-5A-Empfängerstromversorgungen (Best.-Nr. 4136) zwischen Akkus und Empfänger angeschlossen werden.

### **Achtung**

Beachten Sie bei der Auswahl und beim Anschluss einer Stromversorgung, dass zwar der Betriebsspannungsbereich des Empfängers von 3,6 bis 8.4 V reicht. Viele der in der Vergangenheit und auch heute noch angebotenen Servos, Drehzahlsteller, Gyros usw. jedoch nur einen zulässigen Betriebsspannungsbereich von 4,8 bis 6 Volt haben.

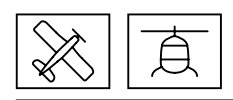

### **Binding**

Um eine Verbindung zum Sender aufbauen zu können, müssen *Graupner*-HoTT-Empfänger zuvor mit mindestens einem Modellspeicher "ihres" Graupner-HoTT-Senders verbunden werden. Dieser Vorgang wird üblicherweise mit dem englischen Begriff "Binding" bezeichnet. Die jeweils anzuwendende Methode ist jedoch nicht immer dieselbe,weshalb die nachfolgenden Schritt-für-Schritt-Anleitungen ausschließlich für das Binden der jeweils genannten Empfänger an einen beliebigen Sender gilt:

### Empfänger Falcon 12 (plus)

### *Binden Schritt-für-Schritt*

• Ist der Empfänger bereits an einen bestimmten Sender gebunden und soll diese Bindung beibehalten werden, ist der Sender idealerweise vor dem Empfänger einzuschalten. Spätestens jedoch innerhalb der ca. 15 Sekunden währenden Zeitspanne ab dem Einschalten des Empfängers, während welcher die rote LED des Empfängers konstant leuchtet.

### **Achtung**

Sobald die LED des Empfängers zu blinken beginnt, befindet sich dieser im Bindemodus. Ab diesem Zeitpunkt besteht das Risiko, dass der Empfänger sich unbeabsichtigt an einen anderen, sich zufälligerweise zur gleichen Zeit am gleichen Ort ebenfalls im Bindemodus befindlichen, HoTT-Sender bindet woraufhin das Modell jederzeit unkontrolliert in Betrieb gehen kann.

- Ist der Empfänger ungebunden odersoll dieser an einen anderen Sender oder auch nur Modellspeicher als dem bisherigen gebunden werden, ist wie folgt zu verfahren:
	- *1. Bereiten Sie den zu bindenden Sender oder Modellspeicher entsprechend der zugehörigen Anleitung zum Binden vor.*
	- *2. Schalten Sie die Empfängerstromversorgung ein.*
	- *3. Die LED des Empfängers Falcon 12 (plus) HoTT leuchtet konstant rot.*
	- *4. Ca. 15 Sekunden nach dem Einschalten des Empfängers beginnt dessen rote LED zu blinken und zeigt damit an, dass sich der Empfänger nun im Bindemodus befindet.*
	- *5. Starten Sie nun das senderseitige Binden entsprechend der Anleitung des Senders.*
	- *6. Erlischt innerhalb von ca. drei Sekunden die LED des Empfängers, wurde der Binding-Vorgang erfolgreich abgeschlossen.*
	- *7. Ihre Sender-/Empfängerkombination ist betriebsbereit.*
	- *8. Blinkt die LED des Empfängers dagegen weiterhin rot, ist das "Binding" fehlgeschlagen. Verändern Sie ggf. die Positionen der beteiligten Antennen und wiederholen Sie die gesamte Prozedur.*

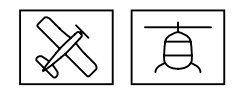

### Empfänger GR-18 HoTT und GR-24 PRO HoTT

*Binden Schritt-für-Schritt*

- *1. Bereiten Sie den zu bindenden Sender entsprechend seiner Anleitung zum Binden vor.*
- *2. Schalten Sie die Empfängerstromversorgung ein. Die LED eines Empfängers GR-18 HoTT oder GR-24 PRO HoTT leuchtet konstant rot.*
- *3. Die SET-Taste des Empfängers ca. drei Sekunden lang drücken.*
- *4. Das senderseitige Binden entsprechend der Anleitung des Senders starten:*

*Beginnt innerhalb von ca. drei Sekunden die LED des Empfängers GR-18 HoTT oder GR-24 PRO HoTT konstant grün zu leuchten, wurde der Binde-Vorgang erfolgreich abgeschlossen.*

*Die Sender-/Empfängerkombination ist betriebsbereit.*

*Leuchtet die LED eines Empfängers der GR-18 HoTT oder GR-24 PRO HoTT weiterhin konstant rot, ist das "Binden" oder "Binding" fehlgeschlagen. Ggf. sind die Positionen der beteiligten Antennen zu verändern und dann die gesamte Prozedur zu wiederholen.*

### Empfängerreset

### *Reset der Empfängereinstellungen Schritt-für-Schritt*

- 1. Wie im nachfolgend beschriebenen Untermenü "Einstellen, Anzei*gen" des Telemetrie-Menüs beschrieben, in der Zeile "Modelltyp" der Display-Seite "Empfänger" von "Fläche" auf "Heli", oder umgekehrt, umstellen.*
- *2. ENT-Taste oder äquivalent antippen oder drücken.*
- *3. Stromversorgung trennen und wieder verbinden.*
- *4. In der Zeile "Modelltyp" den Modelltyp wieder von "Heli" auf "Fläche", oder umgekehrt, umstellen.*
- *5. ENT-Taste oder äquivalent antippen oder drücken.*
- *6. Stromversorgung trennen und wieder verbinden.*

Der Empfänger ist auf die Werkseinstellungen zurück gesetzt.

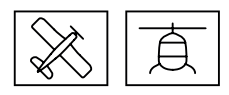

### **Kreiselinitialisierung vor Aufnahme des Flugbetriebes**

Nach jedem Einschalten der Empfangsanlage benötigt das Gyro-System und ggf. auch das Vario des Empfängers ca. 2 Sekunden zur Initialisierung. Während dieses Zeitraums darf das Modell nicht bewegt werden.

*Initialisierung der Kreisel Schritt-für-Schritt*

- *1. Sender einschalten.*
- *2. Steuerknüppel in Neutralposition bringen oder belassen.*
- *3. Empfangsanlage des Modells einschalten.*
	- *Die Kreisel sind sofort aktiv aber noch nicht initialisiert.*
- *4. Modell nicht bewegen.*
- *5. Nach ca. 2 Sekunden bewegen sich die Querruder kurz einmal auf und ab.*

*Dieser "Wackler" signalisiert die erfolgreiche Initialisierung.*

*6. Die Kalibrierung ist erfolgreich abgeschlossen. Das Modell darf bewegt werden.*

### **Hinweise**

- Während der Initialisierung wird vom Empfänger die Neutralstellung ermittelt, deshalb ist es unbedingt erforderlich, dass das Modell während der Aktivierung nicht bewegt wird!
	- Während der Initialisierung werden auch die Mittelpunkte der einzelnen Steuerkanäle zur Kreiselausblendung ermittelt. Durch die Kreiselausblendung wird die Kreiselkorrektur mit zunehmendem Geberausschlag verringert, bei +/-100 % ist der Kreisel schließlich deaktiviert.

### **"Telemetrie"-Menü**

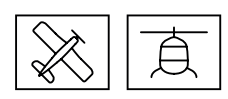

#### Einstellen, Anzeigen

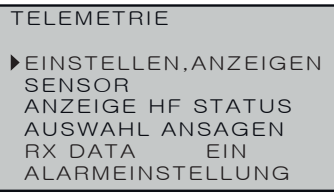

Der grundsätzliche Umgang mit dem »Telemetrie«-Menü ist in der jeweiligen Senderanleitung bzw. der Anleitung der Smart-Box beschrieben. Abweichend davon ist lediglich bei bestimmten Empfängern die unter dem Oberbegriff "Einstellen, Anzeigen" zusammengefasste Menüstruktur. In diesen Anleitungen finden Sie auch die Information, wie Sie in dieses Menü gelangen. Wechseln Sie also entsprechend zur ersten Einstellseite des *Falcon 12 (plus)*, *GR-18* oder *GR-24 PRO HoTT* Empfängers.

#### **Hinweis**

Die in den nachfolgenden Displayabbildungen dargestellten Einstellwerte zeigen stets die Standardwerte.

Display "Empfänger"

#### S1019.AIR GR-18 ohne Vario

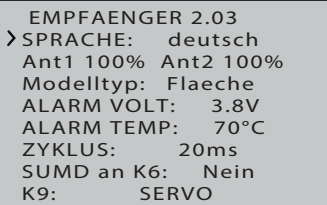

#### S1034 Falcon 12 plus

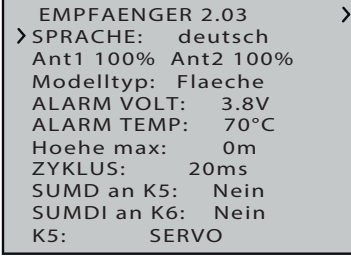

#### S1035 Falcon 12

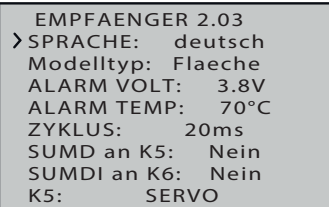

#### 33579 GR-18 mit Vario

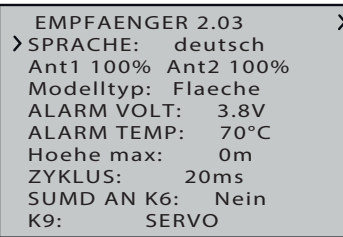

### Sprache

In der Zeile "Sprache" wird die Displaysprache des Empfängermenüs eingestellt.

Zur Auswahl stehen: Deutsch, Englisch, Französisch, italienisch, Spanisch

### Ant1 und Ant2

Die Prozentwerte hinter "Ant1" und "Ant2" geben an, wie hoch die Empfangsleistung in Prozent der jeweiligen Antenne ist.

Die Anzeige dient in erster Linie dazu, die richtige Lage der Antennen beim Einbau zu finden.

### Modelltyp

Abhängig vom gewähltem Modelltyp "HELI" oder "Fläche" werden unterschiedliche Folgemenüs eingeblendet.

### ALARM VOLT

Sinkt die Spannung der Empfängerstromversorgung unter den eingestellten Wert, erfolgt eine Unterspannungswarnung durch den Sender in Form des "allgemeinen Alarmtons", eines gleichmäßigen Piepsen im Rhythmus von ca. einer Sekunde oder der Sprachausgabe "Empfängerspannung".

### ALARM TEMP

Übersteigt die Empfängertemperatur die eingestellte Temperatur, erfolgt eine Warnung durch den Sender in Form des "allgemeinen Alarmtons", eines gleichmäßigen Piepsen im Rhythmus von ca. einer Sekunde oder der Sprachausgabe "Empfängertemperatur".

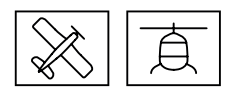

#### 33583 GR-24 PRO

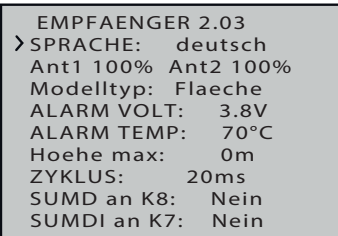

Hoehe max.

### **Unzutreffend beim Empfänger S1019.AIR und S1035 Falcon 12**

Im Wertefeld dieser Zeile kann eine Maximalhöhe vorgegeben werden, bei deren Erreichen ein Alarm ausgelöstwird. Entwederin Form des "allgemeinen Alarmtons" des Senders, eines gleichmäßigen Piepsen im Rhythmus von ca. einer Sekunde oder der Sprachausgabe "Höhe".

#### **Hinweis**

Die im Wertefeld der Zeile "Hoehe max." eingestellte Höhe bezieht ich immer auf die Höhe über dem Standort beim Einschalten der Empfangsanlage. Aktiv genutzt, unterstützt dieses Feature das Einhalten der diversen Regelungen bezüglich der maximalen Flughöhe über Grund.

### ZYKLUS

Bei ausschließlicher Verwendung von Digitalservos kann eine Zykluszeit von 10 ms eingestellt werden. Im Mischbetrieb oder bei ausschließlicher Verwendung von Analogservos sollte unbedingt 20 ms gewählt werden. Anderenfalls reagieren Analogservos mit "Zittern" oder "Knurren", u. U. sogar mit einem Totalausfall.

### SUMD an Kanal X

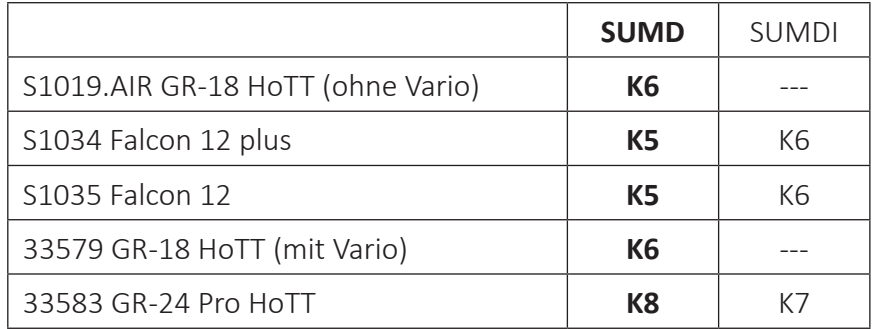

### **• "Nein"**

Der empfängerspezifisch festgelegte Anschluss eignet sich zum Betrieb eines Servos oder vergleichbarer RC-Komponenten.

### **• "Ja"**

Wurde das Wertefeld dieser Zeile auf "ja" gestellt und der betreffende Empfänger hernach erneut in Betrieb genommen, generiert dieser aus den Steuersignalen seiner Steuerkanäle permanent ein digitales Summensignal und stellt dieses am empfängerspezifisch festgelegte Servoanschluss bereit. Ein solches Signal wird z. B. von einigen der neuesten Flybarless-Systeme oder Power-Stromversorgungen genutzt.

In Verbindung mit einem weiteren, über einen SUMDI(N)-Eingang verfügenden, HoTT-Empfänger kann damit aber auch eine einfache oder wechselseitige Satellitenverbindung erstellt werden, siehe nachfolgend.

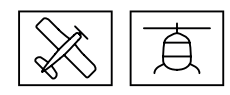

### SUMDI an Kanal X

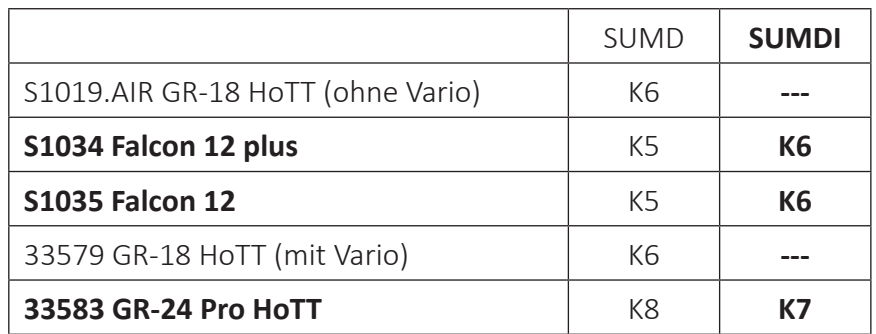

Empfängerspezifisch festgelegter Eingang für ein von nahezu allen HoTT-Empfängern bereitgestelltes SUMD-Signal.

### **• "Nein"**

Der empfängerspezifisch festgelegte Anschluss eignet sich zum Betrieb eines Servos oder vergleichbarer RC-Komponenten.

- **• "Ja"**
	- Wird ein, wie unter "SUMD an Kanal X" beschrieben, auf "SUMD" gestellter Empfänger mit einem auf "SUMDI" gestellten Empfänger verbunden, entsteht eine einfache Satellitenverbindung mit dem auf SUMDI gestellten Empfänger als Hauptempfänger.

Werden zwei geeignete Empfänger sowohl auf SUMDI wie auch auf SUMD gestellt und über Kreuz mitzwei Satellitenkabel verbunden, entsteht eine wechselseitige Satellitenverbindung.

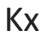

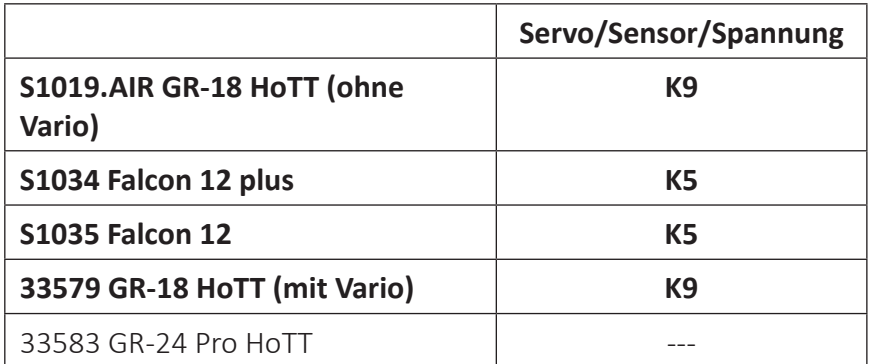

### **• SERVO**

Der empfängerspezifisch festgelegte Anschluss eignet sich zum Betrieb eines Servos oder vergleichbarer RC-Komponenten.

### **• SENSOR**

Der empfängerspezifisch festgelegte Anschluss eignet sich zum Anschluss von Telemetrie-Sensoren. Beim Einschalten des Empfängers werden zuvor angeschlossene Geräte automatisch erkannt.

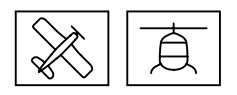

### **• SPANNUNG**

Unter Vorschaltung der nachfolgend beschrieben Schaltung kann über diese Anschlussbuchse eine Gleichspannung von max. 25,5 V anstelle der Empfängerspannung im Display angezeigt werden. Damit ist z. B. die direkte Überwachung eines Antriebsakkus ohne zusätzlichen Sensor möglich.

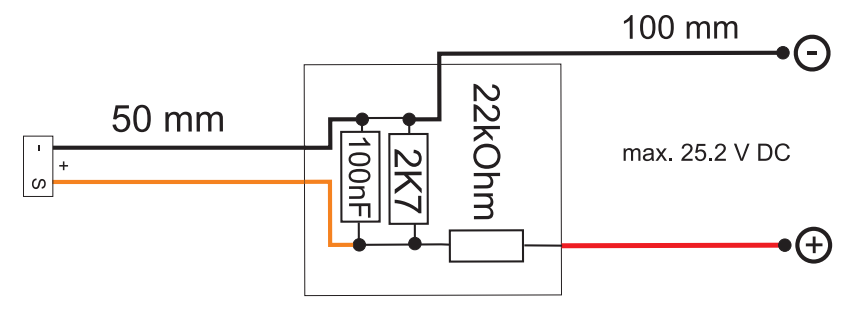

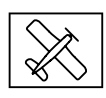

Display "Freie Mischer"

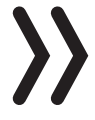

#### **Hinweise**

Bei Verwendung der Kreisel, siehe nachfolgende Beschreibung der Displayseite "Kreisel Einstellung", ...

- … ist im Sender immer die Anzahl Querruder entsprechend der jeweiligen Senderanleitung einzustellen.
- ... muss im Sender als Leitwerkstyp immer "normal" eingestellt werden.

V-Leitwerke, Deltamodelle oder z. B. zwei Höhenruderservos dürfen deshalb niemals über die Mischer des Senders, sondern ausschließlich über die Mischer des Empfängers angesteuert werden, da ansonsten die Kreiselstabilisierung nur einseitig wirkt!

- Die fünf Empfängermischer wirken "hinter" den Kreiseln.
- Falls im Menü »Flächenmischer« oder »freie Mischer« Ihres HoTT-Senders bereits Mischfunktionen programmiert sind, achten Sie unbedingt darauf, dasssich jene Mischer nicht mit denen dieses Menüs überschneiden!

### **MISCHER**

In dieser Zeile ist der jeweils einzustellende Mischern 1 … 5 auszuwählen.

Die folgenden Einstellungen betreffen immer nur den in dieser Zeile ausgewählten Mischer.

### VON KANAL

Das am ausgewählten Steuerkanal anliegende Signal wird in einstellbarem Maße dem Zielkanal (NACH KANAL) zugemischt. Die Funktionsweise ist analog zum Menü "Freie Mischer" in den HoTT Sendern.

Soll kein Mischer gesetzt sein, ist "0" zu wählen.

### NACH KANAL

Dem Zielkanal (NACH KANAL) wird anteilig das Signal des Quellkanals (VON KANAL) zugemischt.

Der Mischanteil wird von den in den Zeilen "WEG-" und "WEG+" eingetragenen Prozentsätzen bestimmt.

Soll kein Mischer gesetzt sein, ist "0" zu wählen.

### **TRIMM**

Analog zur Trimm-Funktion des Senders kann in dieser Zeile ein Trimmwert im Bereich von ±50 % eingegeben werden.

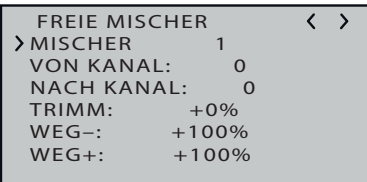

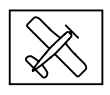

### $WEG -/+$

Mit den Einstellwerten dieser beiden Zeilenwird der Prozentsatz der Zumischung in Relation zum Quellkanal (VON KANAL) getrennt für beiden Richtungen vorgegeben.

V-Leitwerk mit Differenzierung für das Seitenruder

### Programmierbeispiele

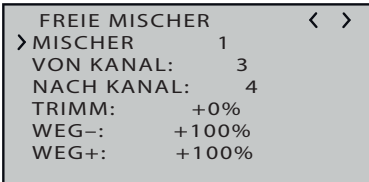

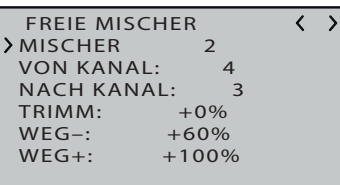

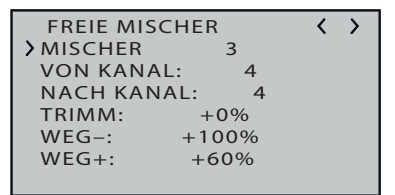

Eine Differenzierung ist bei diesem Leitwerkstyp normalerweise nicht nötig. Ohne Differenzierung entfällt Mischer 3, außerdem muss "WEG-" von Mischer 2 dann +100% betragen.

Alternativ kann die Programmierung im Sendermenü vorgenommen werden. Anstelle des "Freien Mischers 3" im Empfänger kann ein Sendermischer "Seitenruder"-> "Höhenruder" verwendet werden. Dadurch wird im Empfänger wieder ein Mischer frei.

### Deltamodell mit Differenzierung

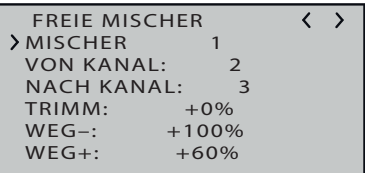

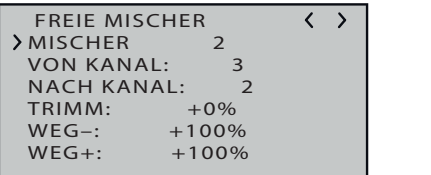

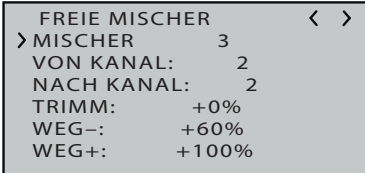

Querruder-Differenzierung im Beispiel 40 %. Alternativ kann die Programmierung auch im Sendermenü vorgenommen werden. Anstelle des "Freien Mischers 3" im Empfänger kann auch ein Sendermischer "Querruder -> Höhenruder" verwendet werden. Dadurch wird im Empfänger wieder ein Mischer frei.

### Zwei Höhenruderservos

(Kanal 6 für das zweite Höhenruderservo)

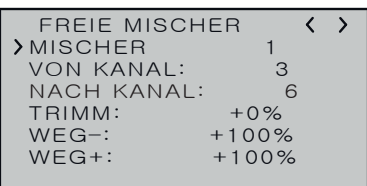

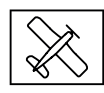

### Butterfly-Mischer mit Höhenrudernachführung

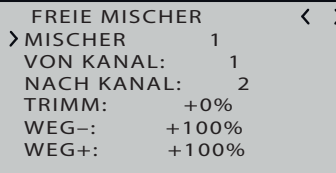

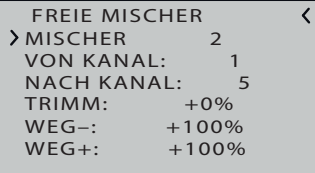

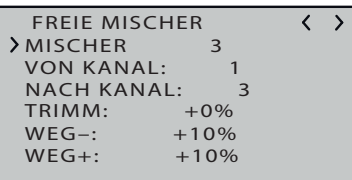

#### **Hinweise**

- Diese Mischer werden ggf. nur bei Sendern ohne senderseitigem Butterfly-Mischer benötigt.
	- Die jeweilige Wegeinstellung ist unbedingt dem Modell anzupassen und so vorzunehmen, dass die Servos keinesfalls mechanisch anlaufen.

### Display "Kreisel Einstellung"

*Vorbereitung Schritt-für-Schritt*

- *1. Bei abgeschalteter Kreiselregelung das Modell auf einem oder mehreren Trimmflügen senderseitig sorgfältig trimmen.*
- *2. Empfänger aus- und wieder einschalten um den erflogenen Trimmzustand in den Speicher des Empfängers zu übernehmen.*
- *3. Kreiselregelung aktivieren wie nachfolgend beschrieben.*
- *4. Faktor für Kreiselregelung einstellen, Werte für die einzelnen Ruder eventuell anpassen.*

#### MODE

Der Modus ist für QR/HR und SR getrennt einstellbar.

Der Modus kann entweder fest eingestellt oder über einen auswählbaren Steuerkanal umgeschaltet werden. Wird im Sender dem ausgewählten Steuerkanal ein Proportionalgeber zugewiesen, kann damit der jeweilige Modus in folgenden Stellbereichen des maximal möglichen Servoweges aktiviert werden:

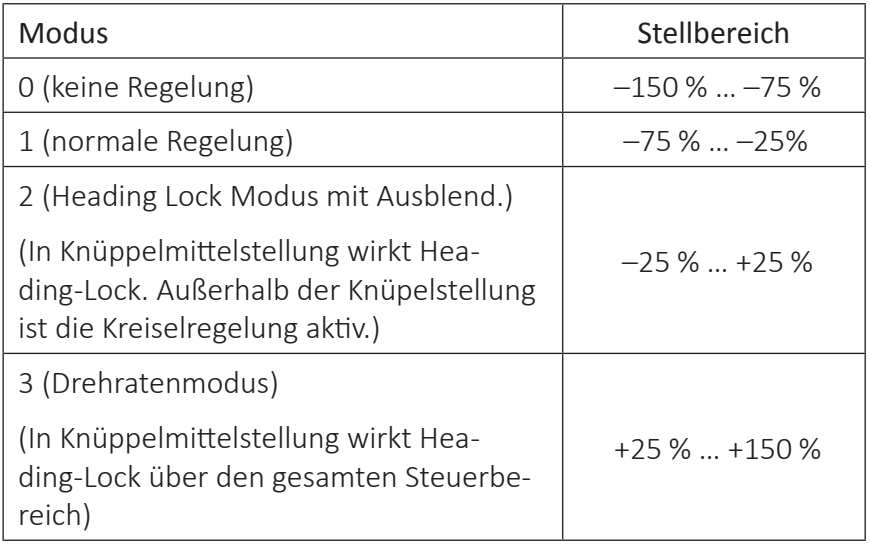

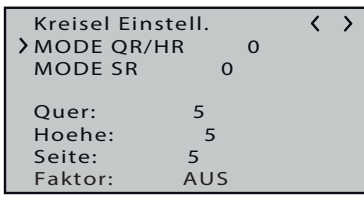

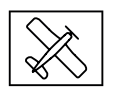

#### **Hinweise**

- Die Trimmung des Senders, insbesondere die Trimmung der Querruder, ist nur im Modus "0" uneingeschränkt nutzbar, im Modus "1" allenfalls mit Bedacht zu nutzen und ist in den Modi "2" und "3" in der Neutralposition zu belassen.
- Ist das Modell im Mode 3 zu agil, empfiehlt essich im Sender für diesen Modus DUAL RATE und/oder EXPO einzustellen. Dadurch reagiert das Modell sanfter. Im Drehratenmodus versucht das Modell die gesteuerte Drehrate zu erreichen. Im Modus 2 kann EXPO ebenfalls Sinn machen.

### Quer/Höhe/Seite

Die Regelung kann getrennt für "Quer", "Höhe" und "Seite" im Bereich von 0 … 10 fest vorgegeben; AUS-geschaltet; oder über einen, einem beliebigen der Steuerkanäle K5 … K16 zugewiesenen, Proportionalgeber entsprechend eingestellt werden.

Einstellbereich: 10 … 0, AUS, (0 … 10)K5 … K16

#### **Hinweise**

- Die Einstellwerte sollten den Bereich von 4 … 5 im Normalflug, 2 … 3 im Speedflug und 3 … 6 während der Landung nicht übersteigen. Nur beim Torquen kann der Maximalwert bei 10 liegen.
- Ein Einstellwert von "0" schaltet die betreffende Regelung ab.

### FAKTOR

Die Einstellung eines Faktors beeinflusst die Parameter von "Quer", "Hoehe" und "Seite" gleichermaßen.

Einstellbereich: AUS, (0 … 200)K5 … K16

Wird dem ausgewählten Steuerkanal im Sender ein Proportionalgeber zugewiesen, kann mit diesem der gewünschte Faktor zwischen ±200 % in 1-%-Schritten eingestellt werden.

#### **Hinweise**

- Der Wert AUS entspricht einer Kreiselwirkung von 100 %!
- Ist dem ausgewählten Steuerkanal kein Geber zugewiesen, ergibt sich aufgrund der dann üblicherweise vorhandenen Neutralposition des Steuerkanales ein Faktor von "100 %".
- Mit dem voreingestellten Faktor sollte das Modell schnell und ohne Überschwingen auf Störeinflüsse reagieren. Die genauen Werte für das jeweilige Modell sind aber nur im Flug zu ermitteln. Reagiert das Modell mit den Werkseinstellungen träge oder gar nicht, ist der Wert zu erhöhen. Schwingt sich das Modell hingegen auf (erkennbar an Wellenbewegungen im Flug), ist er zu reduzieren.

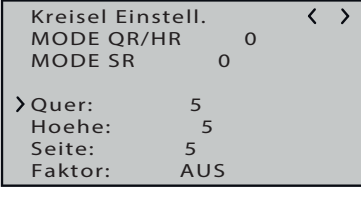

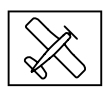

- Je nach verwendetem Sender kann der Faktor fest vorgegeben oder mit Hilfe der Proportionalgeber auch während des Fluges verändert werden.
- Die Ansteuerung der Faktoreinstellung über einen Kanal durch flugphasenabhängige Gebereinstellung ist nur bei einigen Sendern möglich, siehe hierzu in der Anleitung des jeweiligen Senders die Menüpunkte "Gebereinstellungen" und "Flugphaseneinstellungen".

#### Programmierbeispiel für Sender mit Proportionalgeber

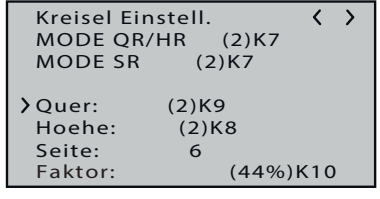

Ist Ihr HoTT-Sender mit proportionalen Gebern ausgestattet, kann der Wert auch während des Betriebs für jede Achse verändert, sozusagen "erflogen" werden. Programmieren Sie proportionale Geber auf einen beliebigen Kanal von 5 bis 16. Nun kann über die Proportionalgeber der Wert verändert werden. Der aktuelle Wert wird dabei in Klammern angezeigt.

### *Vorgehensweise am Beispiel Querruder Schritt-für-Schritt*

- *1. Im Menü "Gebereinstellung" des Senders einem freien Steuerkanal einen freien Proportionalgeber zuweisen.*
- *2. Im Telemetrie-Menü des Senders auf die Displayseite "Kreisel Einstellung" der Empfängermenüs wechseln.*
- *3. Den Cursor in die gewünschte Zeile bewegen, beispielsweise in die Zeile "Quer" für das Querruder.*
- *4. SET-Taste drücken um das Wertefeld zu aktivieren.*
- *5. Den nach Punkt 1 vorbereiteten Kanal auswählen.*
- *6. Diesen durch erneutes Drücken der SET-Taste speichern.*
- *7. Den ausgewählten Proportionalgeber zur Kontrolle bewegen.*
	- *Ändert sich der in der Klammer angezeigte Wert entsprechend zwischen 0 und 10, ist Programmierung in Ordnung. Anderenfalls sind die diesbezüglichen Einstellungen zu überprüfen und ggf. zu korrigieren.*
- *8. Die Optionen "Höhe" und "Seite" sind ggf. gleichartig einzustellen.*

#### **Hinweise**

- Im Flug sind die Werte sukzessive solange zu verändern, bis die gewünschte Kreiselkorrektur ohne Aufschwingen erreicht ist.
- Ggf. ist es sinnvoller bzw. die Abstimmung einfacher, zunächst nur auf einer Achse den Gyro zu aktivieren und die Einstellung zu erfliegen.

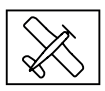

#### Programmierbeispiel für Sender OHNE Proportionalgeber

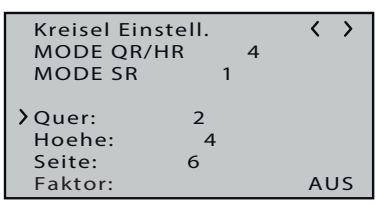

*Vorgehensweise am Beispiel Querruder Schritt-für-Schritt*

- 1. *Im Telemetrie-Menü des Senders auf die Displayseite "Kreisel Einstellung" der Empfängermenüs wechseln.*
- *2. In den beiden "Mode"-Zeilen den gewünschten Mode auswählen.*
- *3. Den Cursor in die gewünschte Zeile bewegen, beispielsweise in die Zeile "Quer" für die Querruder.*
- *4. SET-Taste drücken um das Wertefeld zu aktivieren.*
- *5. Den gewünschten Wert (1 -10 oder AUS) auswählen.*
- *6. Diesen durch erneutes Drücken der SET-Taste speichern.*

*Mit einem niedrigeren Wert beginnen (Anhaltspunkte siehe Abschnitt Faktor) und einen Testflug machen. Ist die Kreiselkorrektur zu niedrig, den Wert schrittweise bis zur gewünschten Korrektur erhöhen. Schwingt das Modell bereits auf, den Wert schrittweise senken.*

- *7. Die Optionen "Höhe" und "Seite" sind ggf. gleichartig einzustellen.*
- *8. Die Einstellung "Faktor" auf "AUS" belassen oder darauf zurückstellen.*

#### **Hinweise**

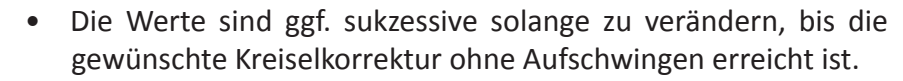

• Ggf. ist es sinnvoller bzw. die Abstimmung einfacher, zunächst nur auf einer Achse den Gyro zu aktivieren und die Einstellung zu erfliegen.

### Display "Kreisel Zuordnung"

Bevor bei einem neuen Modell mit den Einstellungen begonnen wird, ist die Anzahl der Querruderservos in der Zeile "Quer Servos" einzugeben und im Anschluss daran sind die Kreiselachsen und-richtungen mit der nachfolgend beschriebenen Option "Neueinstellung" einzulernen.

#### Quer Servos

In dieser Zeile ist die Anzahl der Querruderservos anzugeben.

Sind 2 Querruderservos vorgegeben, wirkt der Kreisel des Steuerkanals (Servo) 2 auch auf den Empfängerausgang (Servo) 5. Außerdem wird die Summe beider Kanäle für die Kreiselausblendung verwendet, wenn die Querruder auch zusätzlich z. B. als Flaperon oder Speedbrake verwendet werden.

#### **Hinweise**

• Im Sender ist immer die korrekte Anzahl Querruderservos anzugeben. Sind es mehr als zwei, dann wirkt jedoch die empfänger-

**Kreisel Zuordnung**  $\left\langle \quad \right\rangle$ **Quer Servos 1 Neueinstellung Nein Quer (Rechts) Hoehe (Druecken) +0** Seite (Rechts)

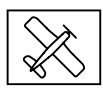

seitige Kreiselstabilisierung nur auf die an Empfängerausgang 2 und 5 angeschlossenen Servos.

- Im Sender muss die Einstellung der Drehrichtung für beide Querruderservos immer identisch sein. Also entweder beide normal oder beide reverse! Ist das nicht möglich, muss das betreffende Servo im Modell entsprechend gedreht eingebaut werden!
- Werden programmierbare Servos verwendet, z. B. *Graupner* DES-, HVS- oder HBS-Servos, kann die Servoreverse-Einstellung entsprechend der zugehörigen Anleitung direkt im Servo vorgenommen werden.
- Beachten Sie die Hinweise zur Empfängermontage weiter vorne in dieser Anleitung!
- Bei Bedarf können die Achsen manuell auf "+0" zurück gesetzt werden (= Kreisel inaktiv). Stellen Sie aber keinen anderen Wert manuell ein, es sei denn Sie wissen genau, was Sie tun.

### Neueinstellung

Nach Anwahl der Zeile "Neueinstellung" und Umstellung des Wertefeldes auf "Ja" sind die Achsen wie folgt zuzuweisen:

### *Neueinstellung Schritt-für-Schritt*

- *1. Zeile anwählen ENT-Taste drücken oder antippen. "NEIN" wird invers dargestellt.*
- 2. Wertefeld auf "JA" umstellen.
- *3. ENT-Taste drücken oder antippen.*
- *4. Am Sender den Quer-Steuerknüppel in Richtung rechter Anschlag über mindestens 25 % des Weges bringen.*

*Im Display wird die "Quer" invers dargestellt.* 

*5. Das Modell um mehr als 45 Grad nach rechts kippen.*

*Sobald die erkannte Achse mit Vorzeichen und Achsennummer in "normaler" Darstellung angezeigt wird, ist die Achsenerkennung abgeschlossen.*

*Die Nummer resultiert sich aus der angesprochenen Kreiselachse und das Vorzeichen aus Einbaulage des Empfängers und Servodrehrichtung.*

- *6. Am Sender den Höhenruder-Steuerknüppel in Richtung vorderen Anschlag über mindestens 25 % des Weges bringen.* Im Display wird die "Höhe" invers dargestellt.
- *7. Das Modell um mehr als 45 Grad nach vorn kippen. Sobald die erkannte Achse mit Vorzeichen und Achsennummer in "normaler" Darstellung angezeigt wird, ist die Achsenerkennung abgeschlossen.*
- *8. Am Sender den Seitenruder-Steuerknüppel in Richtung rechter Anschlag über mindestens 25 % des Weges bringen.*

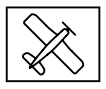

**Kreisel Zuordnung**  $\overline{\langle \ \ \rangle}$  $\overline{ }$ **Quer Servos 2 Neueinstellung Nein** Quer (Rechts)<sup>2</sup> **Hoehe (Druecken) +1** Seite (Rechts)

Im Display wird die "Seite" invers dargestellt.

*9. Das Modell im Uhrzeigersinn um mehr als 45 Grad nach rechts drehen.*

*Sobald die erkannte Achse mit Vorzeichen und Achsennummer in "normaler" Darstellung angezeigt wird, ist die Achsenerkennung abgeschlossen.*

Die Kreisel und ihre Wirkrichtungen sind nun zugewiesen und in der Zeile "Neueinstellung wird "Nein" eingeblendet.

### **Achtung**

Nach dem Einlernen ist die korrekte Funktion aller Kreisel zu überprüfen! Dazu das Modell mit eingeschalteter Empfangsanlage nacheinander in allen Achsen bewegen und dabei die Ruderreaktionen überprüfen. Bewegt sich ein Ruder in die falsche Richtung, ist die "Neueinstellung" zu wiederholen. Auf keinen Fall darf das Modell trotzdem geflogen werden. Es besteht Absturzgefahr!

#### **Querruder**

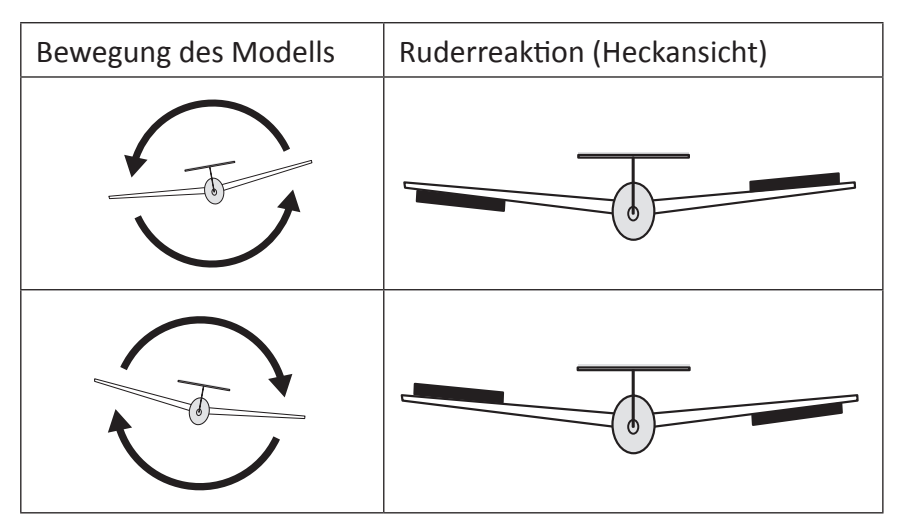

#### **Höhenruder**

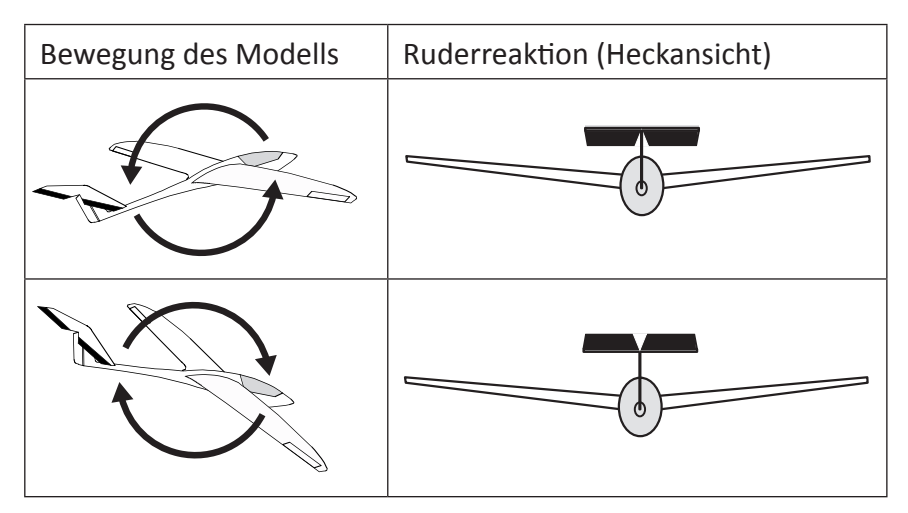

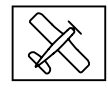

#### **Seitenruder**

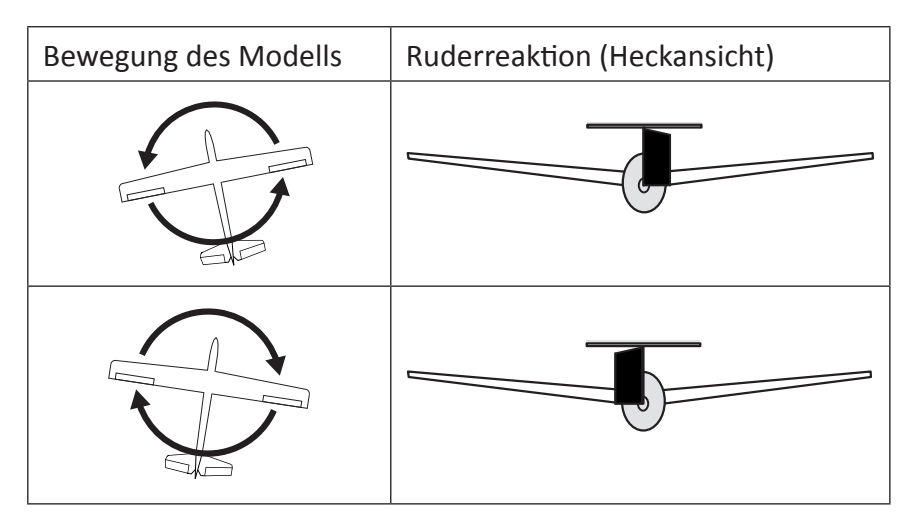

### Display "SERVO BEGRENZUNG"

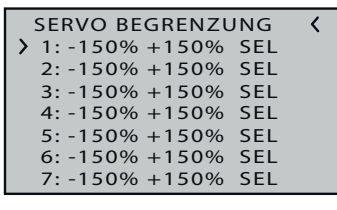

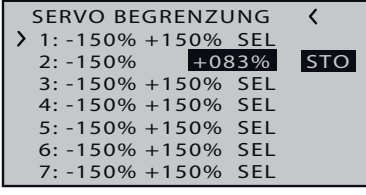

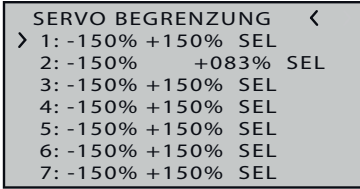

In diesem Menü können die Servowege für alle Kanäle limitiert werden, damit die Servos im Gyro-Betrieb nicht an den mechanischen Anschlag laufen können.

*Servo Begrenzung einstellen Schritt-für-Schritt*

- *1. Die spitze Klammer in die gewünschte Zeile bringen. Durch abwärts bewegen der spitzen Klammer über den unteren Displayrand hinaus werden weitere Kanäle angezeigt.*
- *2. ENT-Taste drücken oder antippen. Anstatt "SEL" am rechten Displayrand wird "STO" eingeblendet.*
- *3. Nun das zu limitierende Servo in die gewünschte Richtung und Position bewegen.*

*Die entsprechende Prozentanzeige wird invertiert dargestellt.*

*4. ENT-Taste drücken oder antippen.* 

*Der angezeigte Wert wird gespeichert und wieder "SEL" anstelle von "STO" eingeblendet.* 

*5. Mit weiteren Limitierungen ist entsprechend zu verfahren.* 

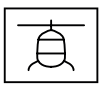

### **Programmierung Helimodell**

### Vorbereitung des Helikopters

- Am Modell alle Servos mechanisch auf "Neutral" stellen, die Anlenkhebel müssen unbedingt rechtwinklig stehen.
- Die Taumelscheibe muss neutral, d. h. rechtwinklig zur Hauptrotorachse stehen.
- Die Gestänge zur Taumelscheibe müssen die gleiche Länge aufweisen.
- Falls das Heckservo eine vom Standardwert 1,5 ms abweichende Neutralposition besitzt, ist das Servo noch nicht einzustecken!
- Anordnung der Taumelscheibenservos bei 120/135/140/90 °: Vorn links =  $_{n}1^{\prime\prime}$ , vorn rechts =  $_{n}2^{\prime\prime}$ , hinten =  $_{n}3^{\prime\prime}$ .

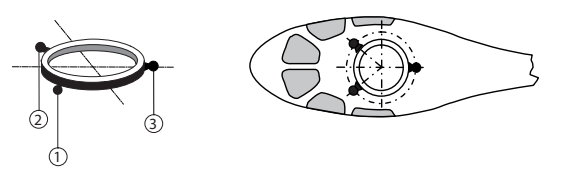

- Ist die Taumelscheibe um 180 ° gedreht und somit das Nickservo vorne, ändert sich dennoch die Anschlussreihenfolge nicht. Das linke Rollservo ist immer an "1" anzuschließen.
- Anordnung der Taumelscheibenservos bei 4 Servo 90 °:

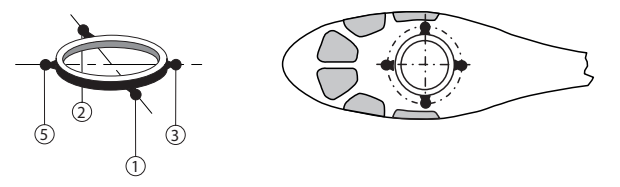

- Wie zuvor: Das linke Rollservo ist immer an "1" anzuschließen.
- Bei einem Helikopter mit 3 Taumelscheibenservos in 90 °-Anordnung und elektronischer Pitch-Zumischung ist der Anschluss 5 freizulassen.

#### **Hinweis**

Bei einem Helikopter vom Modelltyp "4 Servo" sollte zunächst die Mitteneinstellung von "Servo 5" bei NICHT an die Taumelscheibe angeschlossenem Gestänge vorgenommen werden. Anderenfalls besteht die Gefahr, dass die Servos gegeneinander arbeiten.

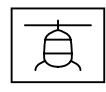

### Voreinstellungen am Sender

- Freien/gelöschten Modellspeicher auswählen und mit Modelltyp "Helikopter" initialisieren.
- "Pitch min vorne/hinten" nach persönlicher Vorgabe einstellen und nicht mehr verändern.
- Alle Trimmungen auf "0" stellen oder belassen und auch im Flug keinesfalls ändern. Wenn möglich, sind die Trimmungen sicherheitshalber im Sender zu deaktivieren, beispielsweise indem die Schrittweite der Trimmung jeweils auf "0" gestellt wird.
- Als Taumelscheibentyp ist "1 Servo" zu aktivieren bzw. zu belassen. (Die Taumelscheibenmischung erfolgt im Empfänger).
- Alle Servoweg- und Drehrichtungseinstellungen bleiben vorerst auf den Standardwerten. Also auf 100 % Servoweg und "normaler" Drehrichtung. Ebenso dürfen keine weiteren Programmierungen, insbesondere im Heli-spezischen Bereich, vorgenommen werden.
- Empfänger an Sender binden.

### Initialisieren des Empfängers

Nach jedem Einschalten des Modells sind die Kreisel zwar sofort aktiv, aber noch nicht kalibriert. Da eine Kalibrierung nur bei ruhig liegendem Empfänger durchgeführt wird, ist das Modell beim Einschalten ruhig zu halten. Sobald sich die Taumelscheibe nach ca. 3 Sekunden in Ruheposition kurz dreimal bewegt, ist die Initialisierung erfolgreich abgeschlossen und somit die Kalibrierung beendet.

Dieser Vorgang ist nach jedem Einschalten der Empfangsanlage abzuwarten bevor das Modell gestartet werden kann!

### Grundeinstellung

#### Vorgehensweise

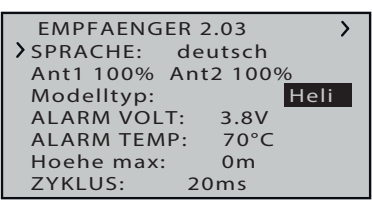

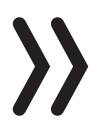

- 1. Nach erfolgreicher Vorbereitung des Senders und des Helikopters ist das Telemetrie-Menü des Senders entsprechend der jeweiligen Senderanleitung aufzurufen.
- 2. Im Empfängermenü ist der Modelltyp auf "Heli" stellen, siehe Abbildung links.
- 3. Da sich die Reihenfolge der nachfolgenden Displaybeschreibungen an der Reihenfolge im Empfänger orientiert, ist im Rahmen der Ersteinrichtung eines Helis nun in dasweiter hinten beschriebene Menü "Grundeinst. Regel" zu wechseln. (Die dazwischen liegenden Menüs sind erst hernach relevant!)

#### **Hinweis**

Die nachfolgenden Displayabbildungen zeigen immer die jeweiligen Standardwerte.

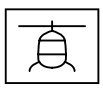

### Display "Taumelscheiben Einstellung"

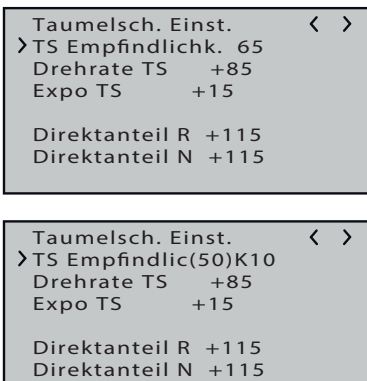

### TS- Empfindlichkeit

Die Option "TS-Empfindlichkeit" ermöglicht eine Empfindlichkeitseinstellung entweder über die Vorgabe fester Werte oder alternativ über die Zuordnung eines Steuerkanals (K5 … K16) über den der Wert vom Sender aus mit einem Proportionalgeber geregelt wird. Dazu wird ein Dreh- oder Schieberegler einem der Steuerkanäle 5 … 16 zugewiesen und die übrigen Einstellungen auf den Standardwerten belassen. Im Wertefeld der Zeile "TS-Empfindlichkeit" ist hernach lediglich anstelle eines Festwertes der entsprechende Kanal auszuwählen. In der Klammer davor wird die aktuelle Geberposition eingeblendet, beispielsweise "(50)K10", siehe untere Abbildung links.

Über entsprechende Einstellungen im Sender ist auch eine flugphasenabhängige Empfindlichkeitregelung, z. B. über das Menü "Gebereinstellungen" oder die Option "Gyro" im Helimix-Menü möglich.

- Der Heli schwingt um die Rotorwelle: Die Empfindlichkeit ist solange zu reduzieren, bis in allen Fluglagen schwingungsfreies Fliegen möglich ist.
- Der Heli schwebt nicht sauber und ist windanfällig. Die Empfindlichkeit ist solange zu erhöhen, bis in allen Fluglagen schwingungsfreies Fliegen möglich ist.

Einstellbereich: 1 … 100, Min oder K5 … K16

### **Hinweis**

Ist in der Zeile "TS Empfindlichkeit" ein Steuerkanal ausgewählt, diesem jedoch senderseitig kein Geber zugewiesen, entspricht der in der Klammer stehende Wert der aktuellen Neutralposition dieses Steuerkanals.

### Drehrate TS

Hier wird die max. mögliche Drehrate für Roll und Nick eingestellt. Einstellbereich: +50 … +120

### Expo TS

Expo = +100% Expo = +50% InExpo = –100% dieser Zeile kann eine exponentiell verlaufende Kurve für die Ansteuerung von Roll und Nick eingestellt werden.

Geberweg Geberweg Geberweg mitte herum nicht mehr so empfindlich reagiert. Bei einer Einstellung von "0" erfolgt eine lineare Ansteuerung der Taumelscheibe, mit hohen Prozentwerten wird eine progressive Ansteuerung erreicht, wobei der Heli dann aber um die Knüppel-

Einstellbereich: +0 … +50

#### **Hinweis**

Expoeinstellungen sollten grundsätzlich entweder im Empfänger oder im Sender vorgenommen werden, da sich ansonsten die beiden Expo-Einstellungen überlagern.

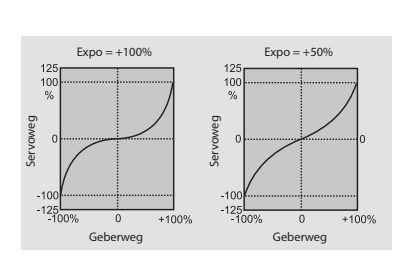

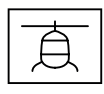

### Direktanteil R (Roll) und Direktanteil N (Nick)

Mit dem jeweiligen Direktanteil kann das direkte Reaktionsverhalten auf die Steuereingabe des Piloten eingestellt werden. Der Heli schwingt dann z. B. beim schnellen Nick-stoppen, wenn der Wert zu hoch eingestellt ist.

Einstellbereich jeweils +70 … +150

Expertenmode "Ja"

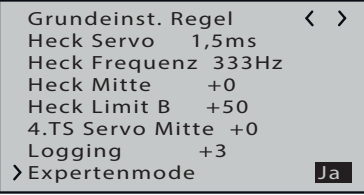

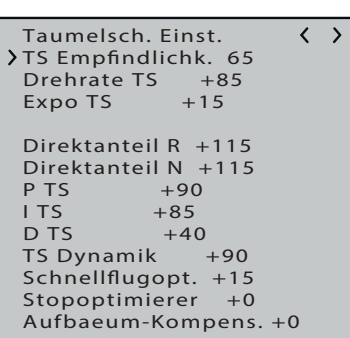

Sobald auf der Displayseite "Grundeinst. Regel" die in der letzten Zeile zu findende Option "Expertenmode" auf "Ja" gestellt ist, sind auf den Displayseiten "Taumelsch. Einst." und "Heckrotor Einst." weitere Optionen zugänglich. Unabhängig von "ja/nein" sind die damit verbundenen Einstellungen jedoch immer wirksam. Umstellen auf "nein" schaltet somit diese Optionen nicht ab, sondern blendet diese nur wieder aus.

### P TS

Die Option "P TS" ist für das härtere Einrasten der Taumelscheibe verantwortlich. Höhere Werte ergeben ein schnelleres Einrasten. Bei zu hohen P-Werten beginnt der Helikopter bzw. dessen Taumelscheibe zu "schwingen". In diesem Fall muss der Wert wieder reduziert werden.

Einstellbereich: +40 … +125

### I TS

Der I-Faktor sorgt für ein konstantes Rollen/Nicken. Mit niedrigen Werten beginnen und nur so lange erhöhen, bis die Roll und Nickraten konstant sind.

Einstellbereich: +30 … +125

### D TS

Der D-Faktor beeinflusst das Stoppverhalten der Taumelscheibe.

Wippt oder steuert der Helikopter etwas nach beim Stoppen, dann musszuerst dieser Parameterin kleinen Schritten erhöhtwerden um das Einrasten von "Nick" zu optimieren. Ist die Optimierung nicht erfolgreich, dann wieder auf die Werkseinstellung zurückgehen und mit der Einstellung Stopoptimierer fortfahren.

Einstellbereich: +0 … +70

### Anmerkung zu "P/I/D TS"

Die Regelung erfolgt nach dem PID-Prinzip, wobei das "P" für "proportional", das "I" für "integral" und das "D" für "digital" steht. Kurz zusammengefasst …

… wirkt beim P-Wert die Abweichung vom Sollwert proportional auf die Stellgröße.

… wird beim I-Wert fortlaufend die vorhandene Regelabweichung aufsummiert und wirkt dann über den I-Wert auf die Stellgröße.

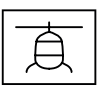

… berücksichtigt der Differenzialteil nur die Geschwindigkeit der Regelabweichung und wirkt dann über den D-Anteil entsprechend auf die Regelung ein.

### TS Dynamik

Höhere Dynamikwerte sorgen für ein direkteres, niedrigere Werte für ein sanfteres Steuergefühl. Bei zu hohen Werten stoppt die Taumelscheibe nicht sauber und kann überschwingen. Bei zu niedrigen Werten wird das Steuerverhalten weicher.

Einstellbereich: +10 … +100

### Schnellflugoptimierung

Bei schnellem Geradeausflug sollte der Helikopter exakt in einer Linie und Höhe fliegen und nicht in einer Wellenform. Fliegt der Helikopter eine Wellenform, ist der Wert solange zu erhöhen bis der Helikopter gerade fliegt. In der Regel muss dieser Parameter nicht verändert werden.

Einstellbereich: +10 … +40

### Stopoptimierer

Ein Einstellwert "0" bedeutet, dass der Standard-Stopoptimierer aktiviert ist. Die Werte +1 … +10 sind zur individuellen Einstellung des erweiterten Stopoptimierers vorgesehen. Beizu niedrigem Wert wippt der Helikopter beim schnellen Nickstopp nach, bei zu hohem Wert kann es zu Aufschwingen kommen oder der Stopp wird zweistufig ausgeführt.

Einstellbereich: +0 … +10

### Aufbaeum-Kompens.

Bei extremen Schnellflug kann es geschehen, dass sich der Helikopter ohne Zutun des Piloten plötzlich aufbäumt. Das ist physikalisch bedingt und abhängig unter anderem von der Drehzahl des Hauptrotors und dem Anstellwinkel der Rotorblätter (Pitch).

Piloten, die auch in diesem Grenzbereich sicher fliegen wollen, können diesen Parameter durch Eingabe eines von "+0" abweichenden Einstellwertes aktivieren.

Soll die Option "Aufbäum-Kompensation" verwendet werden, dann ist mit dem Wert "+30" zu beginnen. Eine Reduzierung des Parameters z. B. auf den Wert "+25" erhöht die Tendenz zum Aufbäumen. Eine Erhöhung z. B. auf "+35" verringert die Tendenz, kann aber auch die Endgeschwindigkeit negativ beeinflussen. Am Besten zuerst in 5-er Schritten vorgehen und dann die Feinabstimmung in 1-er Schritten machen. Das Ziel sollte immer ein optimaler Kompromiss zwischen sicherem Flugverhalten ohne Aufbäumen und maximaler Geschwindigkeit sein.

Einstellbereich: +0 … +50

### Display "Heckrotor Einstellung"

 $\overline{\langle \ \rangle}$ 

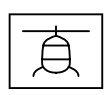

**Heckrotor Einst.**

Heck Empfindl. 65 Drehrate Heck +85<br>Expo Heck +40 **Expo Heck** 

### Heck-Empfindlichkeit

Die Option "Heck-Empfindl." ermöglicht eine Empfindlichkeitseinstellung entweder über die Vorgabe fester Werte oder alternativ über die Zuordnung eines Steuerkanals (K5 … K16) über den der Wert vom Sender aus mit einem Proportionalgeber geregelt wird. Dazu wird ein Dreh- oder Schieberegler einem der Steuerkanäle 5 … 16 zugewiesen und die übrigen Einstellungen auf den Standardwerten belassen. Im Wertefeld der Zeile "Heck-Empfindl." ist hernach lediglich anstelle eines Festwertes der entsprechende Kanal auszuwählen. In der Klammer davor wird die aktuelle Geberposition eingeblendet, beispielsweise "(50)K10", siehe untere Abbildung unter "TS-Empfindlichkeit".

Über entsprechende Einstellungen im Sender ist auch eine flugphasenabhängige Empfindlichkeitregelung möglich.

Die max. Heck-Empfindlichkeit wird zunächst in der höchsten Rotordrehzahl ermittelt und sollte idealerweise für jede Drehzahl einzeln erflogen werden. Sie kann solange erhöht werden, bis das Heck anfängt aufzuschwingen. Danach muss die Heck-Empfindlichkeit wieder etwas reduziert werden, bis in allen Fluglagen kein Schwingen des Hecks mehr erkennbar ist.

Einstellbereich: 1… 100, MIN oder K5 … K16

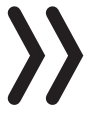

### **Hinweis**

Ist in der Zeile "Heck Empfindlichkeit" ein Kanal ausgewählt, diesem jedoch senderseitig kein Geber zugewiesen, entspricht der in der Klammer stehende Wert der aktuellen Neutralposition dieses Steuerkanals.

### Drehrate Heck

Stellt die max. mögliche Drehrate für das Heck ein. Einstellbereich: +50 … +120

### Expo Heck

 $E_{\text{Kpo} = +100\%}$   $E_{\text{ppo} = +50\%}$  In dieser Zeile kann eine exponentiell verlaufende Kurve für die Ansteuerung des Heckrotors eingestellt werden.

Geberweg Geberweg Geberweg mitte herum nicht mehr so empfindlich reagiert. Bei einer Einstellung von "+0" erfolgt eine lineare Ansteuerung des Heckrotors, mit hohen Prozentwerten wird eine progressive Ansteuerung erreicht, wobei der Helikopter dann aber um die Knüppel-

Einstellbereich: +0 … +50

### **Hinweis**

Expoeinstellungen sollten grundsätzlich entweder im Empfänger oder im Sender vorgenommen werden, da sich ansonsten die beiden Expo-Einstellungen überlagern.

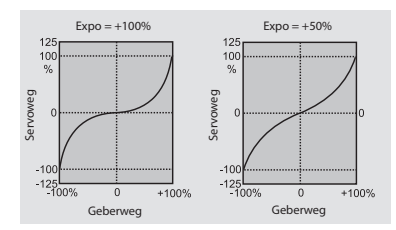

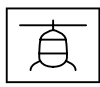

#### Expertenmode ..Ja"

**Grundeinst. Regel**  $\langle \rangle$ **Heck Servo 1,5ms Heck Frequenz 333Hz Heck Mitte +0 Heck Limit B +50 4.TS Servo Mitte +0 Logging +3 Expertenmode Ja**

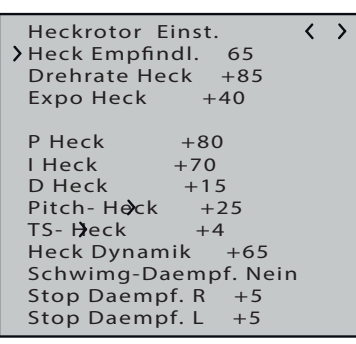

Sobald auf der Displayseite "Grundeinst. Regel" die in der letzten Zeile zu findende Option "Expertenmode" auf "Ja" gestellt ist, sind auf den Displayseiten "Taumelsch. Einst." und "Heckrotor Einst." weitere Optionen zugänglich. Unabhängig von "ja/nein" sind die damit verbundenen Einstellungen jedoch immer wirksam. Umstellen auf "nein" schaltet somit diese Optionen nicht ab, sondern blendet diese nur wieder aus.

### P Heck

Die Option "P Heck" ist für das härtere Einrasten des Hecks verantwortlich. Höhere Werte ergeben ein schnelleres Einrasten. Bei zu hohen P-Werten beginnt das Heck zu "schwingen". In diesem Fall muss der Wert wieder reduziert werden.

Einstellbereich: +40 … +125

### I Heck

Der I-Faktor sorgt für konstante Pirouetten. Mit niedrigen Werten beginnen und nur so lange erhöhen, bis die Pirouetten konstant sind. Zu hohe Werte sorgen für langsames Heckpendeln.

 $Firstellherrich: +20 +100$ 

### D Heck

Der D-Faktor beeinflusst das Stoppverhalten des Hecks. Wenn beim Stoppen des Hecks das Heck etwas nachwippt, dann sollte zuerst dieser Parameter in 5er Schritten erhöht werden um das Einrasten des Hecks zu testen.

Einstellbereich: +0 … +50

#### Anmerkung zu "P/I/D Heck"

Die Regelung erfolgt nach dem PID-Prinzip, wobei das "P" für "proportional", das "I" für "integral" und das "D" für "digital" steht. Kurz zusammengefasst …

… wirkt beim P-Wert die Abweichung vom Sollwert proportional auf die Stellgröße.

… wird beim I-Wert fortlaufend die vorhandene Regelabweichung aufsummiert und wirkt dann über den I-Wert auf die Stellgröße.

… berücksichtigt der Differenzialteil nur die Geschwindigkeit der Regelabweichung und wirkt dann über den D-Anteil entsprechend auf die Regelung ein.

### Pitch => Heck und TS => Heck

Der Drehmomentausgleich für Pitch und Heck wirkt optimal, wenn die beiden Optionen gemeinsam eingestellt werden.

**• Pitch => Heck**

Beischnell aufeinanderfolgenden Pitch-Änderungen (Pitch-Pumping) und den daraus resultierenden Taumelscheibenbewegungen soll das Heck auch während der Belastung stabil bleiben.

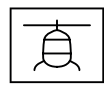

Bricht das Heck kurz aus, so ist "Pitch => Heck" solange zu erhöhen, bis das Heck stehen bleibt.

Einstellbereich: +0 … +80

## **Hinweis**

Ob das Heck gegen das Drehmoment steuert, kann am Boden gut kontrolliert werden.

### **• TS => Heck**

Diese Option ist insbesondere bei vergleichsweise langsam laufenden Heckrotoren nützlich und wird dann in der Regel auf 1/3 des Wertes von "Pitch => Heck" eingestellt. Bei hohen Heckrotordrehzahlen und guter Heckleistung kann der Wert auf "+0" eingestellt werden.

Einstellbereich: +0 … +40

### Heck Dynamik

Höhere Dynamikwerte sorgen für ein direkteres Steuergefühl, niedrigere Werte für ein sanfteres Steuergefühl. Bei zu hohen Werten stoppt das Heck nicht sauber und kann überschwingen. Bei zu niedrigen Werten wird das Steuerverhalten weicher.

Einstellbereich: +10 … +100

### Schwing-Dämpfung

Die Schwingungsdämpfung erkennt automatisch aufkommende Schwingungen am Heckrotor, die z. B. bei extremen Speedflügen (Windfahneneffekt) oder starken Drehzahländerungen bei einigen 3D-Manövern (Overspeed) entstehen und verhindert ein extrem starkes Aufschwingen.

Zuvor sollte der Heckrotor jedoch OHNE aktive Schwingungsdämpfung in 3D und Fahrtsituationen möglichst schwingungsfrei eingestellt werden, denn erst mit einer soliden Grundeinstellung macht eine Aktivierung der Schwingungsdämpfung Sinn.

Einstellbereich: Ja / Nein

### Stop Dämpfung R und L

Mit den Parametern "R" und "L" dieser Option wird das Stoppverhalten nach einer Gier-Bewegung optimiert. Das Heck soll so schnell wie möglich stoppen ohne sich jedoch zurück zu bewegen.

Den Wert so niedrig wählen, dass das Heck beim Stop gerade nicht mehr zurück läuft. Je höher der Wert umso mehr wird ein Stopp gedämpft. Der Wert sollte in 1er-Schritten ermittelt werden.

Einstellbereich: +0 … +20

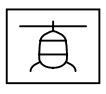

Display "Grundeinstellung Regel"

### **Achtung**

- Im Zuge der Ersteinstellung sind die helikopterspezifischen Einstellungen in diesem Menü zu beginnen und dieses Menü muss dabei Punkt für Punkt von oben nach unten durchgearbeitet werden.
- Sobald ein Wert im Menü "Grundeinstellung Regel" aktiviert wird, wird die Gyro-Regelung und teilweise auch die Steuerung deaktiviert! Änderungen an den Einstellungen dürfen daher niemals in der Luft durchgeführt werden, sondern immer nur bei abgeschaltetem Antrieb am Boden!

### Drehrichtung

In dieser Zeile ist die Rotordrehrichtung vorzugeben. Von oben aus gesehen im Uhrzeigersinn (rechts) oder gegen den Uhrzeiger (links).

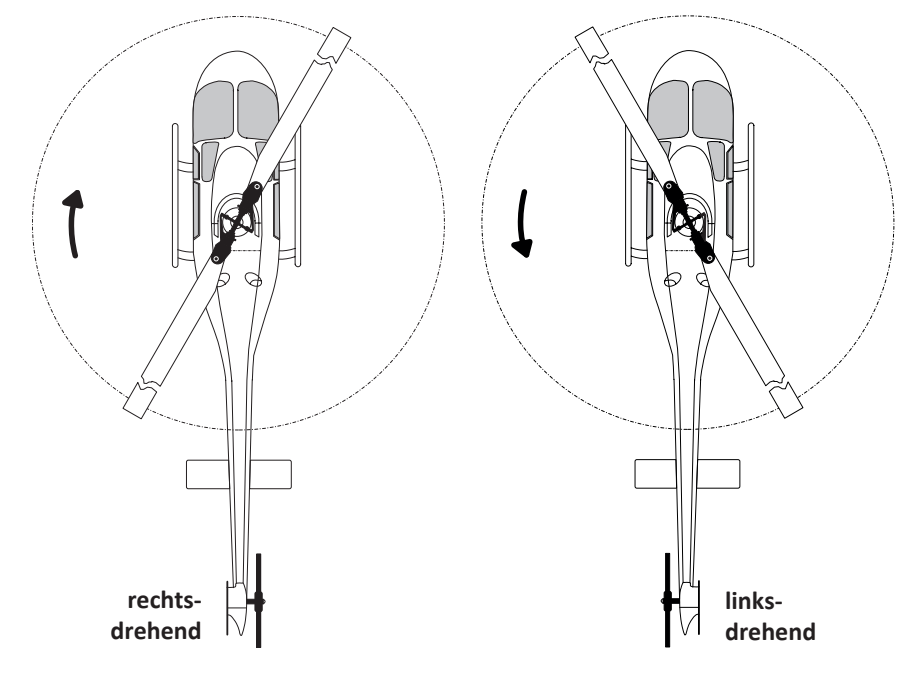

### TS Typ

In dieser Zeile ist der "Taumelscheibentyp" vorzugeben, welcher durch eine Winkelangabe definiert wird. Der passende Wert ist im Regelfall der Bauanleitung des Helikopters zu entnehmen.

Einstellbereich: 4 Servo, 90 °, 140 °, 135 ° und 120 °.

### **Hinweise**

- Senderseitig ist völlig unabhängig von der tatsächlichen Anzahl der Taumelscheibenservos immer "1 Servo" einzustellen.
- Die Einstellung "90 °" eignet sich nur zum Betrieb von Helikoptern mit 3 Taumelscheibenservos in 90°-Anordnung und mechanischem Pitch-Mischer.

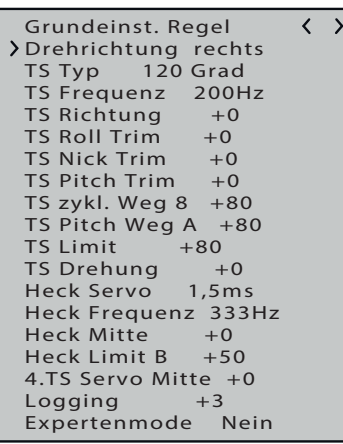

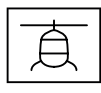

Bei einem Helikopter mit 3 Taumelscheibenservos in 90 °-Anordnung und elektronischer Pitch-Zumischung ist die Einstellung "4 Servos" zu wählen und der Anschluss 5 freizulassen.

### TS Frequenz

Frequenzeinstellung für die Taumelscheibenservos.

Einstellbereich: 50, 53, 57, 61, 66, 72, 80, 88, 100, 114, 133, 160 und 200 Hz.

### **Achtung**

- Analoge Servos dürfen nur mit 50 Hz betrieben werden, anderenfalls werden die Servoszerstört.Digitale Servos *können* dagegen mit einer höheren Frequenz betrieben werden. Dadurch wird die Regelung entsprechend schneller.
- Der Betrieb von Servos mit höherer Frequenz erfolgt auf eigene Gefahr.
- Bei *Graupner*-Servos vom Typ "HBS" empfehlen wir eine Einstellung von 200 Hz.

### TS Richtung

Einstellung der Laufrichtung der Taumelscheibenservos. Einstellbereich: 0 … 7.

### *TS Richtung einstellen Schritt-für-Schritt*

- *1. Im Wertefeld dieser Zeile den Einstellwert zwischen 0 und 7 auswählen, bei welchem bei Pitch alle Servos in die gleiche Richtung laufen.*
- *2. Unbedingt durch Bewegen der entsprechenden Steuerknüppel die Laufrichtungen der Steuerfunktionen Pitch, Roll und Nick zu kontrollieren.*
- *3. Ggf. die Laufrichtung einer falsch herum laufenden der Steuerfunktion im senderseitigen Menü "Servoeinstellung" wie folgt angepassen:*

*Für "Pitch" "Servo 1", für "Roll" "Servo 2" und für "Nick" "Servo 3" umkehren.*

### TS Nick Trim, TS Roll Trim und TS Pitch Trim

Die Taumelscheibe muss so gut wie möglich rechtwinklig zur Hauptrotorachse und mit 0 ° Pitch ausgerichtet werden.

Nach Aktivierung einer dieser 3 Werte schaltet sich die Gyro-Regelung aus und die Servosfahren in Ihre Neutralstellung. Darnach kann mit der Nick-, Roll- und/oder Pitch-Trimmung die Taumelscheibe optimal ausgerichtet werden. Eine perfekte Einstellung ist dann erreicht, wenn sich im Flug die Rotorebene bei Standpirouetten nicht bewegt.

Einstellbereich: -100 … +100

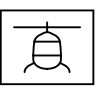

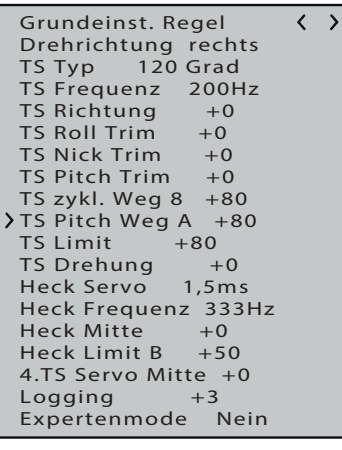

### TS zykl. Weg 8

Der "zyklische Weg 8°" wird bei aktiviertem Menü-Wert so eingestellt, dass bei vollem Rollauschlag, das über dem Heckrohr befindliche Rotorblatt möglichst genau 8 ° ausschlägt. Dazu muss unbedingt das Feld ausgewählt sein (Feld invers angezeigt), damit die Taumelscheibe ohne Gyrowirkung auf einem Direktmodus gesteuert und eingestellt werden kann. Nur in diesem Modus kann der Weg korrekt eingestellt werden.

Die korrekte Einstellung des Weges ist sehr wichtig. Davon hängt zum großen Teil die korrekte Kreiselwirkung ab.

### Pitch Weg A/B

Die Anzeige "A" oder "B" sowie der jeweils zugehörige Wert wechselt automatisch entsprechend der senderseitigen Pitchknüppelposition. Die beiden Endpunkte werden getrennt eingestellt.

Mit der Pitchlehre bei Vollausschlag von ±100 % die gewünschten Pitchwege messen und in diesem Menü einstellen. Alleweiteren Einstellungen können später an den Pitchkurven in der jeweiligen Flugphase am Sender eingestellt werden.

Einstellbereich: +50 … +120

### TS Limit

Die Taumelscheibenbegrenzung muss so eingestellt sein, dass in keinem Fall ein Servo auf Anschlag läuft, aber dennoch möglichst viel Weg vorhanden ist. Bei allen Vollausschlägen darf also kein Servo brummen.

Einstellbereich: +50 … +200

#### TS Drehung

In dieser Zeile kann eine virtuelle Taumelscheibendrehung in Grad eingestellt werden.

Normalerweise ist bis zu einem 3-Blatt Rotorkopf noch keine Drehung notwendig.

Einstellbereich: ±90

#### Heck Servo

In dieser Zeile ist die korrekte Mittelstellung für das Heck Servo einzustellen.

Im Regelfall sind 1,5 ms nicht nur für Heckservos üblich. Narrowband-Servos, in der Regel spezielle Heckrotorservos, können jedoch auch einen anderen Mittenimpuls verlangen. Dieser Wert ist ggf. unbedingt aus der Servoanleitung zu ermitteln und richtig einstellen. Ist kein Wert vermerkt, handelt es sich in der Regel um ein Standardservo mit 1,5 ms. Bei *Graupner*-Servos vom Typ DES, HVS oder HBS ist dieser Wert teilweise programmierbar. Wir empfehlen jedoch die Standardeinstellung zu belassen.

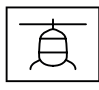

Zuletzt ist die Steuerrichtung des Heckrotors zu prüfen. Sollte diese verkehrt sein, ist im Menü "Servoeinstellung" des Senders die Laufrichtung von Kanal 4 zu ändern.

Einstellbereich des Mittenimpuls: 1,5 ms, 760 μs oder 960 µs.

#### Heck Frequenz

Die Heckfrequenz kann im Bereich von 50 … 333 Hz eingestellt werden.

Einstellbereich: 50, 52, 55, 58, 62, 66, 71, 76, 83, 90, 100, 111, 125, 142, 166, 200, 250 und 333 Hz.

#### **Achtung**

• Analoge Servos dürfen nur mit 50 Hz betrieben werden, anderenfalls werden die Servoszerstört.Digitale Servos *können* dagegen mit einer höheren Frequenz betrieben werden. Dadurch wird die Regelung entsprechend schneller.

- Der Betrieb von Servos mit höherer Frequenz erfolgt auf eigene Gefahr.
- Bei *Graupner*-Servos vom Typ "HBS" empfehlen wir eine Einstellung von 333 Hz.

### Heck Mitte

Sobald das Wertefeld "Heck Mitte" aktiviert wird (Das Feld wird invers dargestellt), fährt das Heckservo in die Neutralstellung. Der Heckservohebel sollte nun 90 ° zum Heckanlenkgestänge aufgesteckt werden.

Die Feintrimmung erfolgt dann über die Option "Heck Mitte". Der Heckrotor sollte bei Neutralstellung des Servos ca. 2 ... 3 ° Anstellwinkel gegen das Drehmoment haben. Überprüfen Sie ob die Steuerrichtung stimmt. Sollte diese verkehrt sein, ist im Menü "Servoeinstellung" des Senders die Laufrichtung von Kanal 4 zu ändern.

Einstellbereich:-100 - +100

#### Hecklimit A/B

Die Anzeige "A" oder "B" sowie der jeweils zugehörige Wert wechselt automatisch entsprechend der senderseitigen Position des Heckrotorsteuerknüppels. Die beiden Endpunkte werden getrennt eingestellt.

Die Richtung mit dem Heckrotorsteuerknüppel auswählen und diesen jeweils an den Anschlag bringen. Im Display erscheint der jeweilige Wert für A oder B.

Eingestellt werden sollten aerodynamisch sinnvolle Werte, denn bei zu großen Ausschlägen kann es zum Strömungsabriss an den Heckrotorblättern kommen. Auch ist darauf zu achten, dass das Servo und/oder die Heckrotormechanik nicht mechanisch anschlägt, aber der mögliche Weg voll genutzt werden kann.

Einstellbereich: +50 … +200

### 4. TS Servo Mitte

Einstellung der Neutralstellung des vierten TS-Servos.

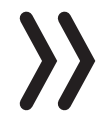

#### **Hinweis**

Wirksam nur bei Wahl von "4 Servo" in der Zeile "TS Typ" des Displays "Grundeinstell. Regel".

### Logging

Loggt die ausgewählten Funktionen auf die SD-Karte des Senders für eine spätere Auswertung und Fehleranalyse bei senderseitig aktiviertem Logging.

- $0 =$  kein logging
- $1$  = Roll und Nick logging
- $2$  = Roll logging
- 3 = Nick logging
- $4$  = Heck logging

Wir empfehlen immer mindestens eine Funktion zu loggen.

### Expertenmode

Diese Option ist standardmäßig auf "Nein" gestellt und für die ersten Schritte mit dem neuen System sollten es auch erfahrenere Helipiloten bei dieser Einstellung belassen. Insbesondere das Taumelscheiben- und Heckrotormenü ist deutlich übersichtlicher. Nach der Eingewöhnung kann bei Bedarf immer noch auf den Expertenmode und dessen zusätzliche Möglichkeiten umgeschaltet werden.

### **Achtung**

### Auch bei auf "nein" gestellten Expertenmode ist dieser nicht abgeschaltet sondern im Hintergrund mit den aktuellen Einstellungen wirksam. Das ist insbesondere bei Einbau eines bereits anderweitig benutzten Empfängers in ein neues Modell zu bedenken. Ggf. sollte deshalb sicherheitshalber noch vor Beginn der Programmierarbeiten ein Empfängerreset, wie weiter vorne beschrieben, durchgeführt werden.

### Display ..Achsenzuordnung"

 $\overline{\epsilon}$ 

**Achsenzuordnung**

**Heck (Rechts): +0 Neueinstellung Nein Roll (Rechts): +0 Nick (Druecken): +0**

In diesem Display ist die Achsenzuordnung der einzelnen Gyroelemente und deren Wirkrichtung zu bestimmen.

### Neueinstellung

Nach Anwahl der Zeile "Neueinstellung" und Umstellung des Wertefeldes auf "Ja" sind die Achsen wie folgt zuzuweisen:

### *Neueinstellung Schritt-für-Schritt*

- *1. Falls noch nicht geschehen, die Laufrichtungen aller Servos überprüfen und ggf. im Sender korrigieren.*
- 2. Auf die Displayseite "Achsenzuordnung" wechseln.
- *3. ENT-Taste drücken oder antippen. "NEIN" wird invers dargestellt.*
- *4. Wertefeld auf "JA" umstellen.*
- *5. ENT-Taste drücken oder antippen.*
- *6. Am Sender den Roll-Steuerknüppel kurz an den rechten Anschlag bringen.*

*Im Display wird die Roll-Achse invers dargestellt.*

- *7. Helikopter um mehr als 45 Grad nach rechts kippen. Sobald die erkannte Achse mit dem nötigen Vorzeichen in "normaler" Darstellung angezeigt wird, ist die Achsenerkennung abgeschlossen.*
- *8. AmSenderdenNick-SteuerknüppelkurzandenvorderenAnschlag bringen.*

*Im Display wird die Nick-Achse invers dargestellt.*

*9. Helikopter um mehr als 45 Grad nach vorn kippen.*

*Sobald die erkannte Achse mit dem nötigen Vorzeichen in "normaler" Darstellung angezeigt wird, ist die Achsenerkennung abgeschlossen.*

- *10. AmSender denHeck-Steuerknüppel kurz an den rechten Anschlag bringen.*
- *11. Helikopter im Uhrzeigersinn um mehr als 45 Grad nach rechts drehen.*

*Sobald die erkannte Achse mit dem nötigen Vorzeichen in "normaler" Darstellung angezeigt wird, ist die Achsenerkennung abgeschlossen.* 

### **Hinweise**

- Durch die Zuweisung der Achsen wird die Pirouettenoptimierung automatisch korrekt eingestellt.
- Sollte später die Drehrichtung des Heckservos aus irgendeinem Grund geändert werden, ist die Achsenzuordnung erneut durchzuführen.
- Stimmt eine der Wirkrichtungen nicht, muss die Neueinstellung wiederholt werden!
- Aufgrund der Regelung kommt es vor, dass sich Servos nicht mehr in ihre Nullstellung zurückstellen oder sich langsamer bewegen. Das ist kein Fehler und macht sich in der Luft nicht mehr bemerkbar, da dann die Regelung frei arbeiten kann.
- Werden durch irgendwelche Veränderungen am Helikopter (z. B. neue Servos) am Sender Laufrichtungen geändert oder wird der Empfänger in einer anderen Lage eingebaut, muss die Achsenzuordnung zwingend komplett neu durchgeführt werden!

Die Kreisel- und Wirkrichtungen sind nun zugewiesen. Aus Sicherheitsgründen sind abschließend die Wirkrichtungen zu überprüfen.

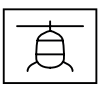

### **Prüfen von Nick**

Den Heli mit der Nase nach unten neigen, die Taumelscheibe bewegt sich entgegengesetzt nach hinten.

#### **Falsch! Richtig!**

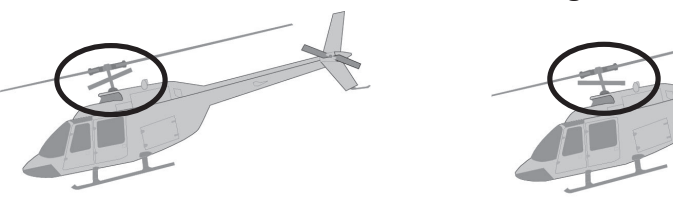

#### **Prüfen von Roll**

Heli nach rechts neigen, die Taumelscheibe bewegt sich entgegengesetzt nach links.

#### **Prüfen der Heckwirkrichtung**

Die Auswirkung ist davon abhängig, ob der Heli mit einem links- oder rechtsdrehenden Rotor ausgestattet ist sowie von der Montageseite und der Drehrichtung des Heckrotors. Diese Informationen sind normalerweise in der Anleitung des betreffenden Helis zu finden.

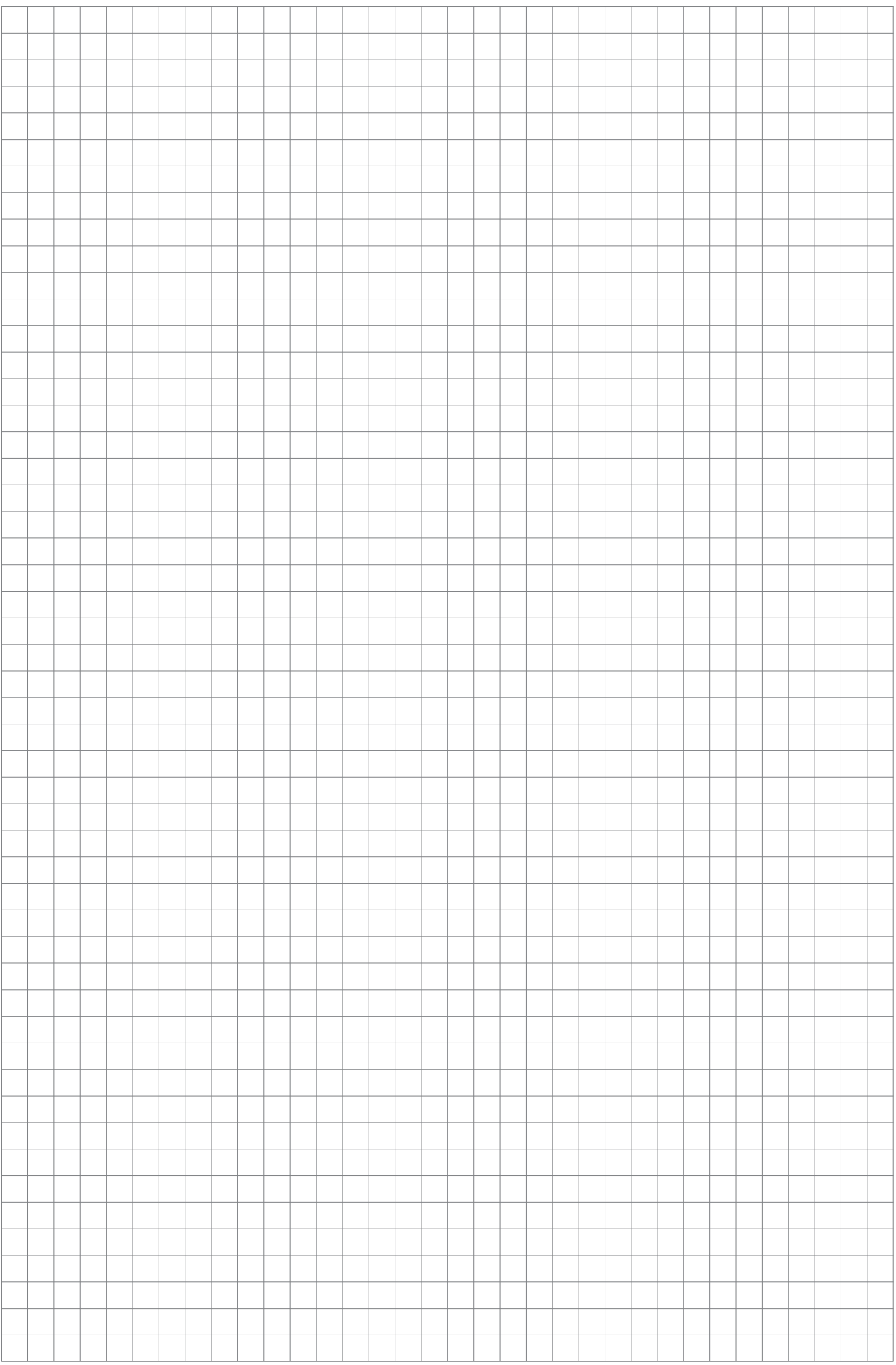

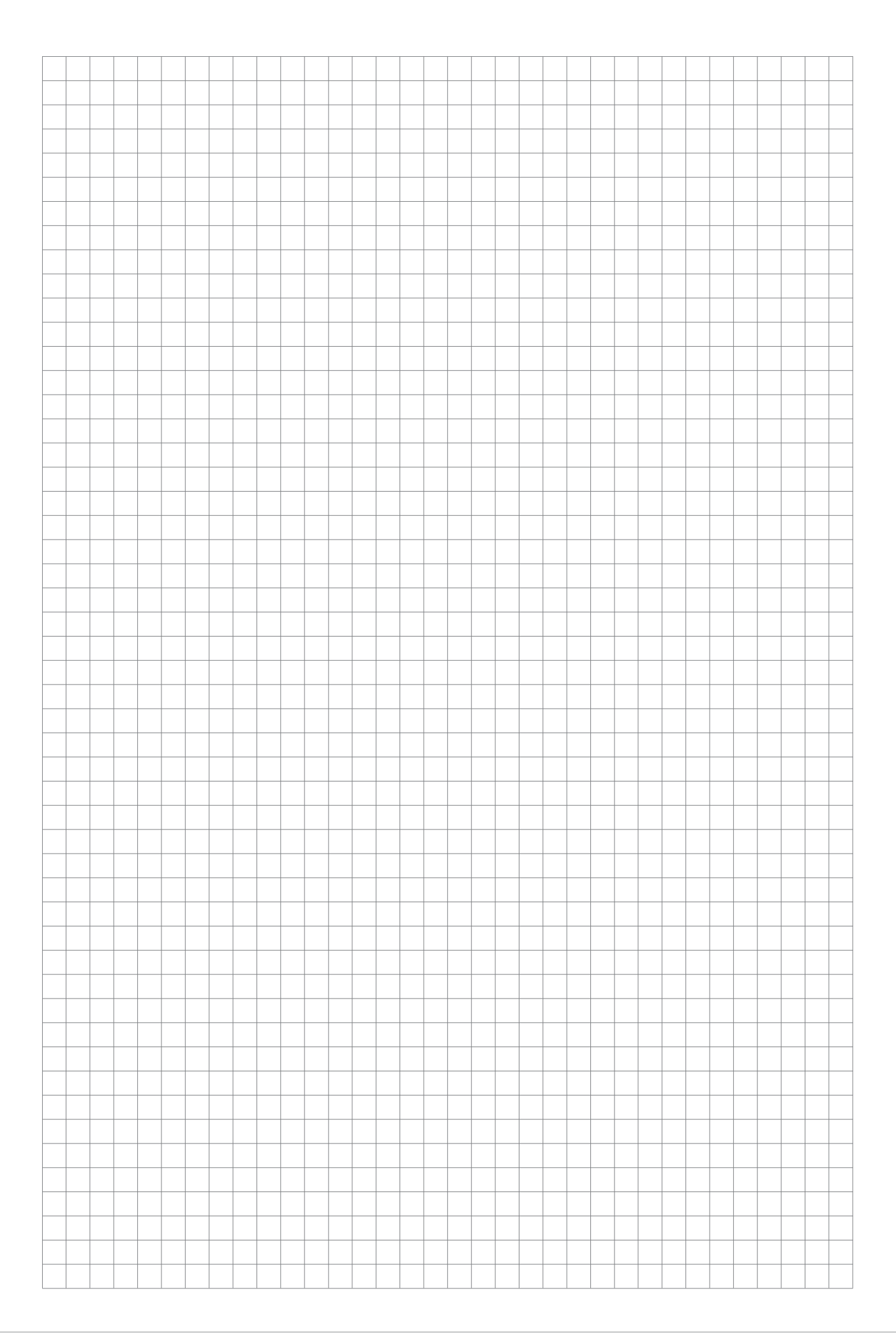

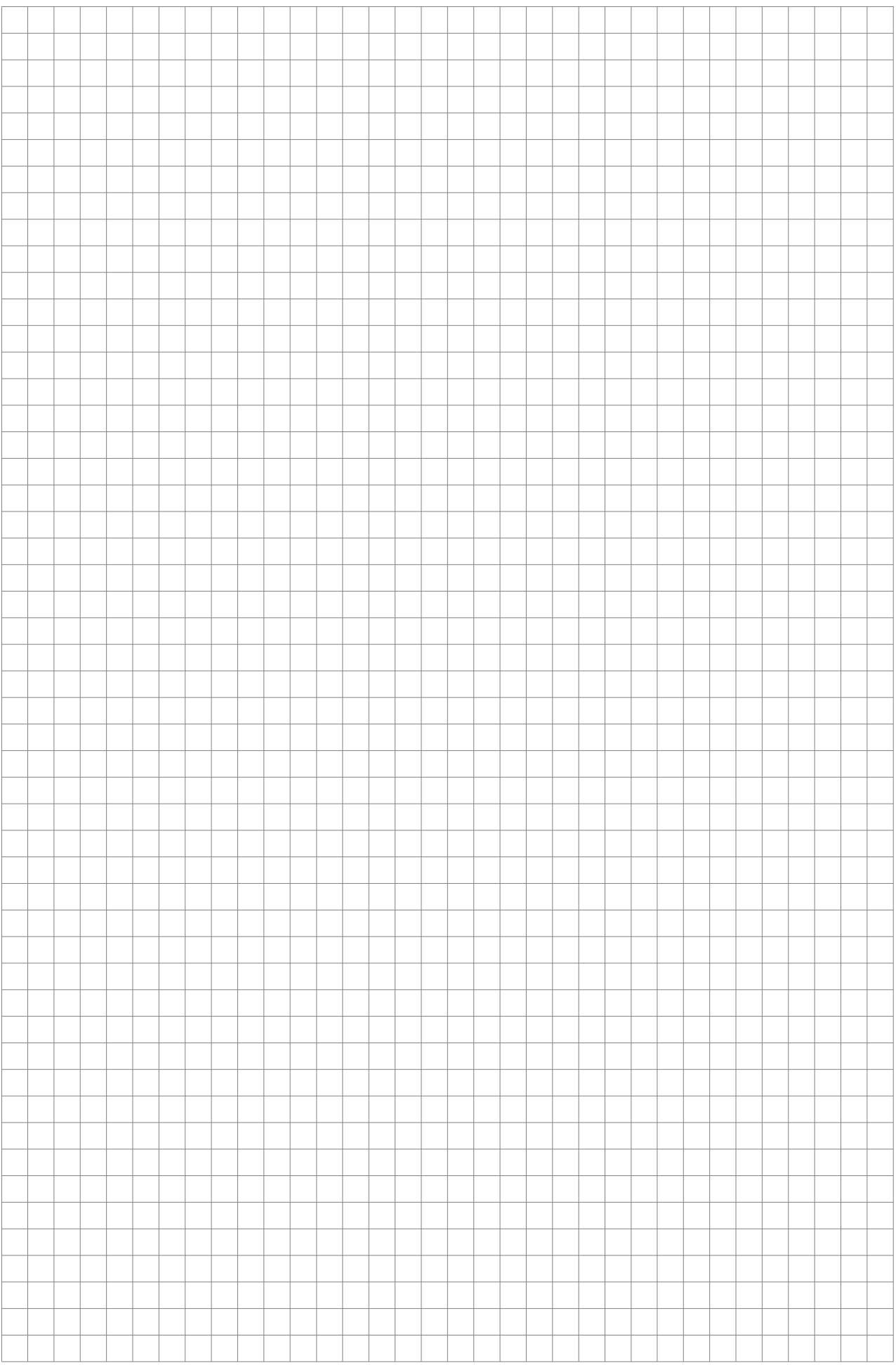

Firmware Updates werden über einen empfängerspezifischen Anschluss mit Hilfe eines PCs mit Windows 7 … 10 durchgeführt. Des Weiteren wird die separat erhältliche USB-Schnittstelle Best.-Nr. 7168.6 und das Adapterkabel Best.-Nr. 7168.6A oder 7168.S benötigt.

Die benötigten Programme und Dateien sind bei den entsprechenden Produkten jeweils unter Download auf *www.graupner.de* zu finden.

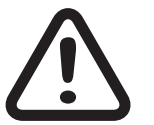

### **VORSICHT**

**Durch ein Update auf diese Version wird der Empfänger automatisch auf die Werkseinstellungen zurückgesetzt. Notieren Sie sich deshalb im eigenen Interesse vor einem Update alle Einstellwerte und führen Sie nach dem Update immer ein Setup des Empfängers durch.**

Verbinden Sie das Adapterkabel mit der USB Schnittstelle. Das Stecksystem ist verpolungssicher, achten Sie auf die kleinen seitlichen Nasen. Wenden Sie auf keinen Fall Gewalt an, der Steckersollte leicht einrasten.

Stecken Sie bei den beiden Falcon-Empfängern **S1034** und **S1035** das andere Ende des Adapter-Kabels in die mit "K5", bei den beiden GR-18 HoTT Empfängern **S1019.AIR** und 33579 in die mit "T/9" und beim GR-24 HoTT mit der Best.-Nr. **33583** in die mit "-+T" bezeichnete Buchse des Empfängers, siehe auch nebenstehende Tabelle.

Das Stecksystem ist verpolungssicher. Wenden Sie auf keinen Fall Gewalt an. Der Stecker sollte ganz eingeschoben sein.

Das Update erfolgt über den im Abschnitt "Link" zu findenden Programmteil "Slowflyer/Gyro Empfänger Update" des Programms "Firmware Update gr Studio". Folgen Sie bitte den Hinweisen der Software. Das weitere Vorgehen ist außerdem ausführlich in der im Datenpaket enthaltenen Anleitung beschrieben. Diese können Sie auch einzeln von der Downloadseite des Produktes unter *www. graupner.com* abrufen.

### **Hinweis**

Die folgenden Angaben basieren auf der Version 4.9.3.x des "Firmware Update grStudio". Bei älteren Versionen sind die im Folgenden genannten Dateien in dem Verzeichnis zu finden, in welches sie beim Entpacken kopiert wurden.

Das zugehörige Anwendungsprogramm kann auch direkt gestartet werden, indem die im Installationsverzeichnis "\\Programme (x86)\ Graupner\gr\_Studio" des "HoTT\_Software VX"-Paketes zu findende Datei "micro\_gyro\_swloader.exe" doppelt angeklickt wird.

Im Programmfenster "micro gyro swloader.exe" ist zunächst der "richtige" COM-Port der USB-Schnittstelle einzustellen.

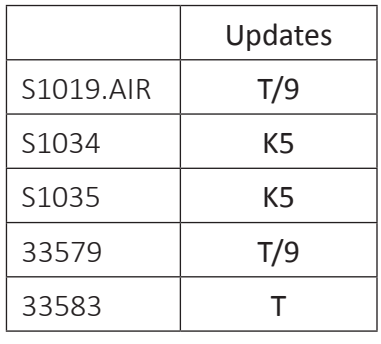

Ggf. ist die richtige Port-Nummer nach Öffnen des "Firmware Update grStudio" und Anklicken der Option "Port wählen" in der Zeile "Silicon Labs CP210x USB to UART Bridge" zu finden, beispielsweise "COM03".

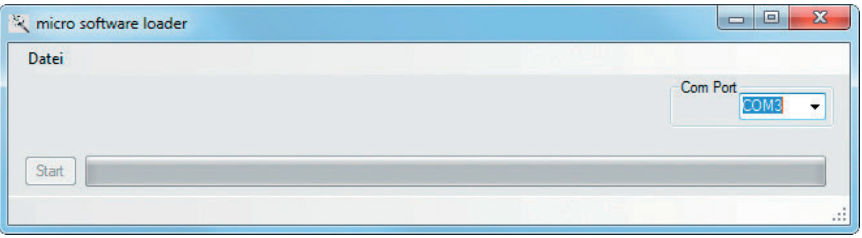

Hernach ist auf den Button "Datei" zu klicken um die entsprechende Firmware-Datei von der Festplatte zu laden. Der Dateiname derzum upzudatenden Empfänger kompatiblen Firmware beginnt immer mit "«Empfängername» «Bestellnummer» xxx", also beispielsweise mit "Falcon12\_S1034\_xxx\_xxx".

Nach dem Laden der kompatiblen Datei ist der Button "Start" anzuklicken ...

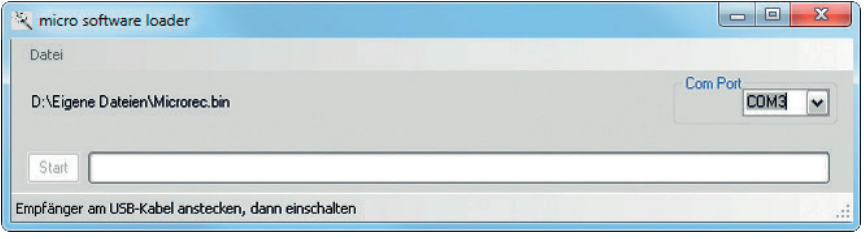

... und hernach der Empfänger einzuschalten.

(In der Praxis kann der Empfänger schon eher angeschlossen werden, er darf nur nicht vor dem Anklicken des "Start"-Buttons eingeschaltet sein.)

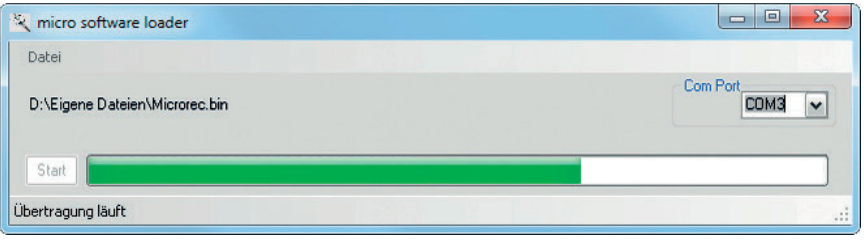

Der Fortschrittsbalken zeigt die ordnungsgemäße Übertragung an. Empfänger-abhängig signalisiert dessen LED den Fortgang des Updates.

### **Manufaturer / Manufakturer**

GRAUPNER Co. Ltd Post Code: 14557 202-809, 18, Bucheon-ro 198beon-gil, Bucheon-si, Gyeonggi-do, South Korea

### **Vertrieb Deutschland, Österreich, Niederlande**

### **D-Power Modellbau**

Inhaber: Horst Derkum Sürther Straße 92-94 50996 Köln Deutschland **www.d-power-modellbau.com**

### **Robbe Modellsport**

Geschäftsführer: Matthew White Industriestraße 10 4565 Inzersdorf im Kremstal Österreich **www.robbe.com**

### **Distribution France**

**Flash RC**

ZAC Centre 15 Rue Martin Luther King 38400 Saint-Martin-d'Hères FRANCE www.flashrc.com

Contact : support@flashrc.com Phone : +33 4 76 01 05 23

### **Distribuzione Italia**

### **Jonathan SRL**

Via dell'Industria 1 02032 Fara in Sabina - Passo Corese (RI) Italy www.jonathan.it

Contact : https://shop.jonathan.it/it/contact

### **Hinweise zum Umweltschutz**

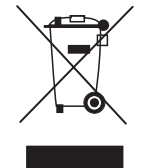

Dieses Symbol auf dem Produkt, der Gebrauchsanleitung oder der Verpackung weist darauf hin, dass dieses Produkt am Ende seiner Lebensdauer nicht über den normalen Haushaltsabfall entsorgt werden darf. Es muss an einem Sammelpunkt für das Recycling von elektrischen und elektronischen Geräten abgegeben werden.

Die Werkstoffe sind gemäß ihrer Kennzeichnung wiederverwertbar. Mit der Wiederverwendung, der stofflichen Verwertung oder anderen Formen der Verwertung von Altgeräten leisten Sie einen wichtigen Beitrag zum Umweltschutz.

### **Wartung und Pflege**

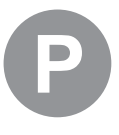

Das Produkt benötigt keinerlei Wartungsarbeiten. Es ist jedoch vor Staub, Schmutz und Feuchtigkeit zu schützen!

Zur Reinigung das Produkt nur mit einem trockenen Lappen (keine Reinigungsmittel verwenden!) leicht abreiben.

### **Garantiebedingungen**

#### Die Fa. *Graupner*

Teck gewährt ab dem Kaufdatum auf dieses Produkt eine Garantie von 24 Monaten. Die Garantie gilt nur für die bereits beim Kauf des Produktes vorhandenen Material- oder Funktionsmängel. Schäden, die auf Abnutzung, Überlastung, falsches Zubehör oder unsachgemäße Behandlung zurückzuführen sind, sind von der Garantie ausgeschlossen. Die gesetzlichen Rechte und Gewährleistungsansprüche des Verbrauchers werden durch diese Garantie nicht berührt. Bitte überprüfen Sie vor einer Reklamation oder Rücksendung das Produkt genau auf Mängel, da wir Ihnen bei Mängelfreiheit die entstandenen Unkosten in Rechnung stellen müssen.

Die vorliegende Bedienungsanleitung dient ausschließlich zu Informationszwecken und kann ohne Vorankündigung geändert werden. Die jeweils aktuelle Version finden Sie imInternet unter*www.graupner.com* auf der entsprechenden Produktseite. Darüber hinaus übernimmt die Firma *Graupner* keinerlei Verantwortung oder Haf tung für Fehler oderUngenauigkeiten, die in Bedienungsanleitungen auftreten können.

Für Druckfehler kann keine Haftung übernommen werden.

### Graupner